# **HP Operations Manager**

### **for the management server on the Red Hat Enterprise Linux operating system**

**Release Notes**

**Software Version: 9.10 Release Notes Publication Date: May 6, 2013**

### **Edition 7**

This document provides an overview of HP Operations Manager (HPOM) version 9.10. It contains important information not included in the manuals or in online help.

The first page of this document contains the version number, which indicates the software version and the publish date, which changes each time the document is updated. To check for recent updates or to verify that you are using the most recent edition, select **Operations Manager for UNIX** at the following location:

http://support.openview.hp.com/selfsolve/manuals

This document provides information about the following topics:

- • [Media Kit Contents](#page-1-0)
- • [Changes with Latest Patches](#page-2-0)
- • [What's New in the HPOM 9.xx Releases](#page-10-0)
- • [Integration with Other HP Software Solutions](#page-30-0)
- • [Coexistence with Other HP Software Solutions](#page-31-0)
- • [Obsolescence Announcements](#page-32-0)
- • [Installation Notes](#page-36-0)
- • [Known Problems, Limitations, and Workarounds](#page-49-0)
- • [Documentation Errata](#page-68-0)
- • [Local Language Support](#page-69-0)
- • [HP Software Support](#page-72-0)
- • [Legal Notices](#page-73-0)

# <span id="page-1-0"></span>**Media Kit Contents**

The HPOM media kit contains a number of CDs and DVDs required to install the HPOM foundation product, HP Operations Agent 11.00, HP Performance Manager 9.00, SiteScope 11.1x, HP Reporter 3.9x, NNMi 9.xx, MSES and TIBCO SPI, and Infrastructure SPIs 2.0. To use these products, you must also purchase a valid license.

# <span id="page-2-0"></span>**Changes with Latest Patches**

This section describes changes that are available with the latest HPOM patches.

# **HP Operations Management Server Patch**

The following HP Operations management server patch is available for all supported operating system platforms:

### **Table 1 Management Server Patch 9.10.240**

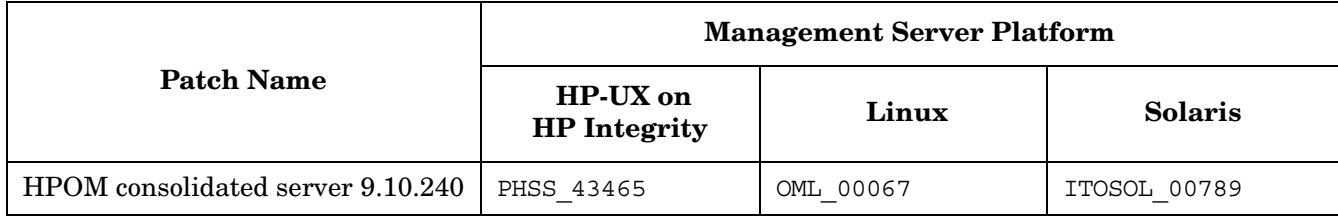

**IMPORTANT** Make sure that you install the latest management server patch before running the ovoconfigure script.

The following changes are available with this patch:

- The /opt/OV/bin/OpC/utils/opcmsgchg utility is available for allowing severity and message text modification.
- The opcragt command now supports the specification of a per-node timeout. It can be specified by using either the new -timeout option or the OPCRAGT\_TIMEOUT configuration variable. Because cancelling threads may lead to side effects, opcragt does not cancel a timed-out thread. Instead, it ignores the timed-out thread and starts a new one.

It is also possible to set timeouts for the opcragt -start and opcragt -stop calls by using the OPCRAGT\_START\_TIMEOUT and OPCRAGT\_STOP\_TIMEOUT configuration variables.

The OPCRAGT\_MAX\_THREADS\_TOTAL configuration variable is also available for limiting the total number of opcragt (including the timed-out) threads.

A new option, copy desc, is available for the opcpolicy command. When copy desc is set to yes, the policy group description is copied, as follows:

```
-copy group pol group=<from> pol group to=<to> [ level= <level> ] \setminus[ copy_desc=<yes|no> ]
level=1 : copy policy group tree (without assignments)
level=2 : copy policy assignments into existing tree (no tree creation)
level=3 : copy node+nodegrp assignments into existing tree (no tree creation)
level=4 : copy policy group tree (with assignments; default)
copy_desc=yes : copy policy group description
copy desc=no : doesn't copy policy group description (default)
```
- The following HA Manager–related changes are now available:
	- When sending the local status to the remote HA Manager fails, the remote node is not marked as FAULTED after one failure, but after a specified number of failures (the default value is 3). To specify after how many failures the remote node should be marked as FAULTED, set the MAX\_COMM\_PROBLEMS variable in the HA Manager configuration file to a desired value.
	- Node alive timeout, which is the time when remote status needs to be updated, is now increased. The default value is 60 seconds. You can change the default value by setting the NODE\_ALIVE\_TIMEOUT variable in HA Manager configuration file.

The node alive timeout (that is, time during which the remote node status must be updated) can be set by using the NODE ALIVE TIMEOUT variable in the HA Manager configuration file (the default value is 60 seconds). If the node status is not updated in the specified time, the node becomes FAULTED.

- The node sends its local status every 15 seconds (the default value). You can set another value by using the MAX\_SEND\_LOCAL\_STATUS\_TIME variable in the HA Manager configuration file.
- The HARG that is FAULTED on a local node can be automatically cleared only if it is ONLINE on some other node. This behavior is disabled by default. To enable it, set the HARG\_AUTOCLEAN\_FAULTED\_TIME variable in the HA Manager configuration file to a number that is greater than zero. This number represents the number of seconds that elapses from the moment the HARG becomes FAULTED until the moment the autoclean is performed.
- The HA Manager configuration is automatically reloaded when it is modified.
- QCCR1A153519The opcuiwww.sh utility is modified so that when PAM or LDAP is enabled or configured on the HP Operations management server, opcuiwww.sh starts opcuiwww.ldap instead of the regular opcuiwww process. There is no need to replace the original opcuiwww binary with opcuiwww.ldap any more.
- A new option, -upgrade, is available for the opchistupl command. This option is used for uploading data of a particular locale. For example:

/opt/OV/bin/OpC/opchistupl -upgrade ja\_JP.SJIS /tmp/hist

- Two new options are available for the startInitialSync.sh utility:
	- The -dumpOnly option dumps the topology (for troubleshooting purposes).
	- The -syncOnly option synchronizes previously dumped topology from the current directory (if not specified otherwise).
- OPCUIWWW DISABLE ONLINE CONFIG SYNC: The behavior of the DISABLE NOTIF ONLY option is modified.

If you set the OPCUIWWW\_DISABLE\_ONLINE\_CONFIG\_SYNC configuration variable to DISABLE\_NOTIF\_ONLY, a configuration update notification message does not appear in the Java GUI if basic changes (for example, a responsibility matrix change, a node change, a message group change, a tool change, and so on) are done. In this case, synchronization of configuration data is done without the operator being informed about it. However, if advanced changes (for example, a profile change) are done, a configuration update notification message appears informing the operator to reload the configuration so that the changes can take place.

- The following configuration variables are introduced:
	- OPC\_FILTERS\_BY\_LAYOUT\_GRP\_LABEL: If you set this configuration variable to TRUE, node filters do not filter messages only by the layout group name, but also by the layout group label.
- DISABLE SITESCOPE NODE MODIFICATION: If you set this configuration variable to FALSE (the default value), node deletion requests are not checked and therefore all requested deletions are performed. To load a new value, you must restart the Service Discovery server. If you set this configuration variable to TRUE, all node deletion requests that are received by the Service Discovery server are checked. When Site Scope sends a node deletion request, node attributes are checked and only nodes with attributes "Machine type = other other" and "Control type = message\_allowed" are deleted. If deletion requests come from any other source than SiteScope, all requested nodes are deleted.
- OPC\_SERIALIZE\_SERVICE\_MODEL: Used for preventing a core dump under a heavy load. Keep in mind that the performance in case of multiple parallel read requests might be decreased when using this variable. To use it, run the following command:

**/opt/OV/bin/ovconfchg -ovrg server -ns opc -set OPC\_SERIALIZE\_SERVICE\_MODEL TRUE**

- OPC\_CSA\_LINUX\_X64\_PLATFORM: Allows you to set to which agent platform the certificate requests from Linux x64 nodes should be mapped (the default is Intel/AMD x64(HTTPS) -> Linux (MACH\_BBC\_LX26RPM\_X64)).
- The following licensing-related changes are available:
	- The All Nodes and the Selected Node reports now query for the HPOM 9.10 licensing related tables. In addition, the Selected Node report shows the particular licenses required by this node.
	- You can exclude agentless nodes from the Target Connector license check and report if they are already licensed through another HP BTO Software product. For example, you can exclude SNMP devices that are monitored by HPOM through HP Network Node Manager i (NNMi) and are already licensed through NNMi. To configure licensing for agentless nodes, see ["Configuring Licensing for](#page-13-0)  [Agentless Nodes" on page 14.](#page-13-0)
	- A new option, -show, is available for the opcremsyschk command. It checks the messages that arrived within the last 24 hours, determines which message nodes have no agent installed, and shows the nodes that potentially require a Target Connector license.

For detailed information about configuration variables, see the *HPOM Server Configuration Variables* document.

### **New Support Announcements**

The HP Operations management server patch 9.10.240 introduces support of the following:

**Red Hat Enterprise Linux Advanced Platform/Red Hat Cluster Suite 5.9** HPOM is now supported on Red Hat Enterprise Linux Advanced Platform/Red Hat Cluster Suite 5.9.

**VERITAS Cluster Server 5.1 Support on RHEL 6.xx** VERITAS Cluster Server version 5.1 is now supported on RHEL 6.xx. For detailed information about supported RHEL 6.xx versions, see ["Cluster](#page-15-0)  [Support" on page 16.](#page-15-0)

**IMPORTANT** You must install Service Pack 1 for VERITAS Cluster Server 5.1.

For detailed information about management server software requirements, see the *HP Operations Manager Installation Guide for the Management Server*.

# **Java GUI Patch**

The following Java GUI patch is available:

### **Table 2 Java GUI Patch 09.10.240**

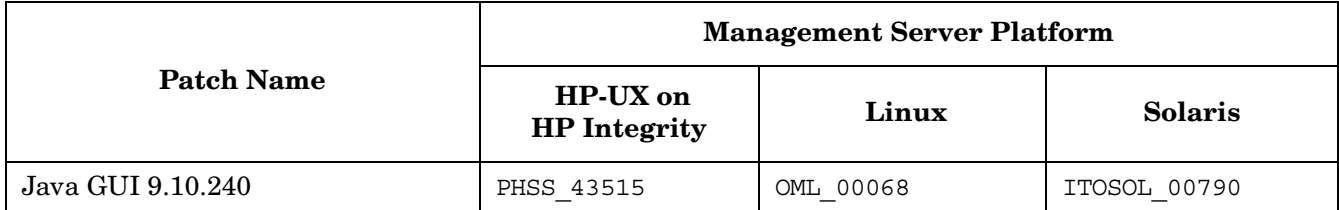

The following changes are available with this patch:

• The Java GUI installation now creates a new lib directory in the installation tree. This directory contains the OvEmbWebBrowser21.dll and OvEmbWebBrowser27.dll libraries. When the Java GUI is started as an application, the dll libraries are loaded from the lib directory.

When starting the Java GUI as an applet or by using WebStart, a newly introduced parameter, dll path, enables you to specify where the dll libraries will be extracted and loaded from. For example:

— If the Java GUI is started as an applet:

*Standard connection:*

```
http://<server>:8081/OvCgi/ito op applet cgi.ovpl?trace=\
true&dll_path=<drive>:\<directory>
```
*Secure connection:*

https://<server>:8444/OvCgi/ito op applet cgi.ovpl?trace=\ true&dll\_path=<*drive*>:\<*directory*>

— If the Java GUI is started by using WebStart:

#### *Standard connection:*

```
http://<server>:8081/OvCgi/ito op applet cgi.ovpl?trace=\
true&webstart=true&dll_path=<drive>:\<directory>
```
*Secure connection:*

```
https://<server>:8444/OvCgi/ito op applet cgi.ovpl?\
webstart=true&trace=true&dll_path=<drive>:\<directory>
```
### **NOTE** If the dll path parameter is not set or if the path is write protected or invalid, the dll libraries are extracted to the default location and loaded from it. This default location is as follows:

%OSDRIVE%\USERS\\AppData\Local\Temp

• The Export button that you can use for exporting or writing messages to a file without using a printer is now available in the Message Properties window (right-click popup menu from the message browser) and also from the main menu (click **Actions->Messages->Export**). This button has the similar options to a printer. The following is exported by using the Export button:

— selected message

- all messages in the browser
- details about selected messages
- details about all messages in the browser

**IMPORTANT** If you have JRE 1.7 installed, use the Export button instead of a printer because printing to FILE: with Generic / Text Only printer produces an empty document.

- Service Actions are now executed on user selected nodes only if there are no predefined nodes in service .xml file for these actions.
- Changing labels for Message Browser columns in the Customize Message Browser Columns window now results in changing the corresponding message attributes in the Message Properties window.
- The noapp parameter from the itooprc resource file is enhanced.

By using this parameter you can disable both Start and Start Customized... actions. Settings made by using this option override settings made by using the Tailored set of Tools option (which is accessible from Edit->Preferences...->General menu), and they also apply regardless of the number of applications that are assigned to a user.

The noapp value is loaded only at the Java GUI startup. The possible values are true and false (the default is false).

When the noapp parameter is disabled from the itooprc file, the value of Tailored set of Tools is loaded from the itooprc file.

## **HPOM Core Server Patch**

The following core server patch is available:

### **Table 3 HPOM Core Server 09.10.230**

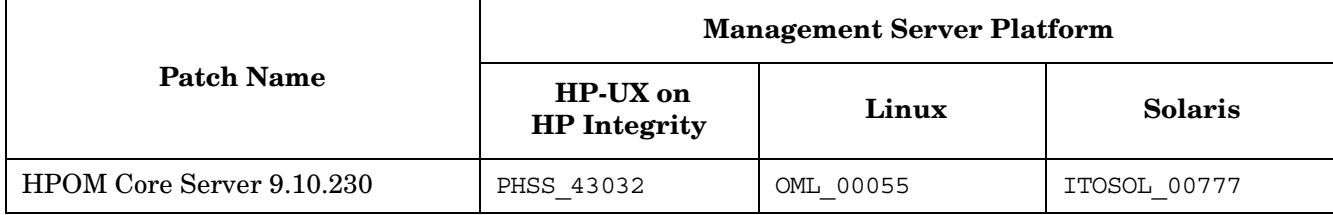

This patch contains the following packages:

- HPOvOprEl (HP Operations Embedded Licensing) 02.12.103
- HPOvSecCS (HP Software Certificate Management Server) 11.03.031 and 11.10.035
- HPOvJxpl (HP Software Cross Platform Component Java) 11.03.030 and 11.10.035
- HPOvJsec (HP Software Security Core Java) 11.03.030 and 11.10.035
- HPOvJbbc (HP Software HTTP Communication Java) 11.03.030 and 11.10.035

### **IMPORTANT** This patch only places the packages onto your HPOM server system. Therefore, make sure that you carefully follow the instructions for installing the packages that you can find in the patch text.

**CAUTION** Although during the patch installation you are asked to install the packages by following the instructions in the /opt/OV/contrib/OpC/CORE/Readme file, make sure that you do not follow those instructions, but the ones that you can find in the patch text.

When installing the packages, keep in mind that it is also important which HP Operations agent version you have installed on the management server. Namely, the following packages are installed only if the version of the HP Operations agent is as required:

- The HPOvSecCS 11.10 and HPOvJxxx 11.10 packages are installed if the HP Operations agent version installed on the management server is 11.10 or higher.
- The HPOvSecCS 11.03 and HPOvJxxx 11.03 packages are installed if the HP Operations agent version installed on the management server is 11.04 or higher, but below 11.10.

Because the version of HPOvSecCS, which is installed by manually running the install core packages. sh script after the patch is installed, depends on the version of the agent, the installation order is important:

- *Step 1:* Install the HP Operations agent 11.10 (or 11.04, if you still use the 11.0x agent version) locally on the management server.
- *Step 2*: Install the HPOM core server patch, and then run the install core packages. sh script.

If the HP Operations agent is installed after the patch, the install\_core\_packages.sh script must be rerun after the agent software is deployed to the local node on the management server.

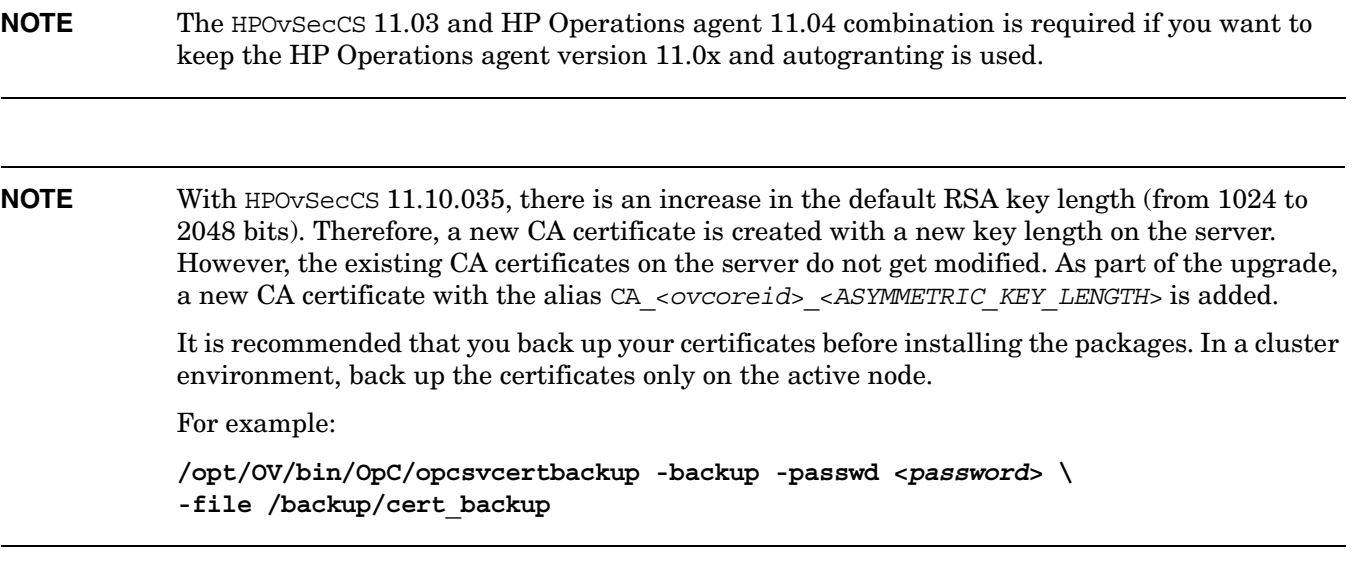

### **Recreating Certificate Requests on Passive Cluster Nodes**

When the updated HP Software core packages are installed, you must recreate certificate requests on passive cluster nodes. To do this, follow these steps:

1. On the active cluster node, start all the processes that are controlled by the OV Control (ovcd):

```
/opt/OV/bin/ovc -start
```
- 2. On the passive cluster node, stop all the processes that are controlled by the OV Control (ovcd): **/opt/OV/bin/ovc -kill**
- 3. Check the value of the CERT\_INSTALLED variable:

**/opt/OV/bin/ovconfget sec.cm.certificates CERT\_INSTALLED**

4. If the CERT\_INSTALLED variable is set to TRUE, set it to FALSE:

**/opt/OV/bin/ovconfchg -ns sec.cm.certificates -set CERT\_INSTALLED FALSE**

5. Start the CORE components:

**/opt/OV/bin/ovc -start CORE**

6. On the active cluster node/certificate server, check if there is a certificate request from the passive cluster node:

**/opt/OV/bin/ovcm -listpending -l**

If there is no certificate request, initiate a new certificate request on the passive cluster node:

**/opt/OV/bin/ovcert -certreq**

7. On the active cluster node/certificate server, grant the selected certificate request:

**/opt/OV/bin/ovcm -grant <***RequestID***>**

8. On the passive cluster node, start the COREXT and AGENT components:

**/opt/OV/bin/ovc -start COREXT AGENT**

### **HPOM Server Accessories Patch**

The following server accessories patch is available:

### **Table 4 HPOM Server Accessories 09.10.230**

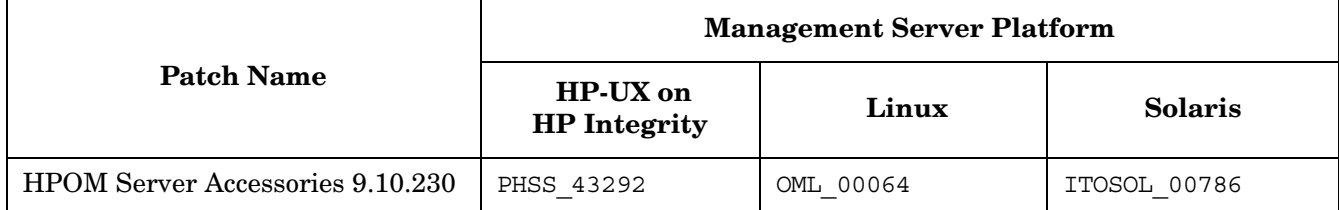

This patch contains the following shared component packages:

• HPOvJREB (HP Software JRE) 01.07.007

**NOTE** With this patch, a newer JRE version is provided for all platforms except Microsoft Windows platforms, 1.7.0\_07. For detailed information, see [Table 5 on page 43](#page-42-0).

- HPOvTomcatB (HP OpenView TomcatB Servlet Container) 06.00.035
- HPOmWs (HP Operations Manager Web Service) 09.10.059
- HPOprWsInc (HP Operations Manager Incident Web Service) 09.10.060

### **IMPORTANT** This patch only places the packages onto your HPOM server system. Therefore, make sure that you carefully follow the instructions for installing the packages that can be found in the following file:

/opt/OV/contrib/OpC/ACCESSORIES/Readme

# <span id="page-10-0"></span>**What's New in the HPOM 9.xx Releases**

**NOTE** Changes that are introduced with the latest patches for the HP Operations management server and the Java GUI are not included in this section.

### **New Features**

HPOM 9.xx contains the following new features:

### **Localization**

HPOM 9.10 is localized to Japanese, Korean, Simplified Chinese, and Spanish. For details, see ["Local](#page-69-0)  [Language Support" on page 70](#page-69-0).

### **64-Bit Application**

HPOM is a 64-bit application. All the HPOM major binaries, libraries, scripts, and other utilities ported to the Linux operating system run as 64-bit applications on AMD or Intel x86-64 platforms.

### <span id="page-10-1"></span>**Web-based Administration for HPOM**

HPOM provides a new web-based Administration UI which replaces the Motif UI. The key benefits of the new web-based Administration UI are:

- Web-based configuration of HPOM.
- Concurrent use by multiple administrators with different access rights.
- Improved navigation and editing of HPOM configuration items.
- Policy (template) versioning and comparison capabilities to quickly identify configuration changes and differences.

You can install the Administration UI on the HPOM system after the server installation is complete. HPOM Administration UI user documentation is available online at the Support web site.

The following enhancements are available:

- The AdminUI allows creation of conditions for the SNMP policy with SpecificTrapID in the range of int32 or uint32. If the value is inside the range of uint32, it is converted to appropriate int32.
- If you specify a non-existing Into directory when editing the database maintenance settings, a message appears stating that the value must be reset together with a marker indicating the field.
- When deploying the service discovery policy with credentials from the HP Operations management server, the xml file is created in the %ovagentdir%\tmp\agtrep directory.
- The Instance filter mode is now handled correctly when loading policies. The Administration UI performs checks on the OBJECT field instead of the INSTANCERULE field.
- Message reports based on the opcmsgsrpt tool using the -n option work in Internet Explorer.
- The OPC CHECK, READFILE variable value is considered during validation. The overall validation issues an error when the following happens:
- Both the Logfile and Readfile fields are not filled.
- The Readfile field is filled and the Execute field is not filled.
- The Readfile field is not filled, while OPC\_CHECK\_READFILE is set to TRUE (the default value), and the Execute field is filled.
- Multi-line input in the message policy is supported.
- It is possible to select "On Server Log Only" and "Notification" in the End Actions tab (in "Measurement Threshold Policy").

For Administration UI known problems and workarounds, see ["Administration UI" on page 64](#page-63-0).

### **New Policy Types**

HPOM templates are now referred to as policies, and provide new monitoring capabilities:

- The **Windows Management Interface** (WMI) policy type monitors the properties of WMI classes and instances, and responds when a property matches a value you select, or when an instance you select is created.
- The **Nodeinfo** policy type allows you to configure some aspects of agent behavior, for example, buffer sizes, IP addresses, and port numbers for client-server communication.
- The **Service Process Monitoring** policy type monitors services and processes that are running on managed nodes and sends a message when the state of the service or the process changes.
- The **Measurement Threshold** policy type evaluates performance data and responds if the data does not remain within acceptable levels. This policy type is useful if you want to monitor parameters that are constantly changing, such as CPU load, disk space, number of running processes, and so on. You can also use VB Script or Perl to perform your own calculations and decide if the threshold has been crossed.
- The **ConfigFile** policy type is used by Smart Plug-Ins (SPIs) such as SAP or Microsoft Exchange to configure instrumentation after SPIs are deployed on nodes.
- The **Windows Event Log** policy type allows access to several event log sources.

### **Policy Versioning**

HPOM 8.xx templates are automatically converted into *policies* when uploaded to HPOM 9.xx. Policies serve the same purpose as templates, but policies are versioned. You can assign specific versions of a policy to managed nodes, node groups, or policy groups. You can also rollback to a specific version of a policy, and assign policies by using the following modes: FIX, LATEST, and MINOR\_TO\_LATEST.

### **Category-Based Instrumentation Distribution**

You can associate instrumentation with policies by using *categories*. This association ensures that the management server automatically deploys instrumentation required by a policy when it deploys that policy. Categories increase your control over which instrumentation is distributed, and to which managed nodes, thus reducing the amount of instrumentation that needs to be distributed.

Category-based instrumentation enhances and replaces the selective distribution concept, which is still available for backward compatibility. Plan your upgrade to category-based instrumentation, because selective distribution will be deprecated.

### **Policy and Instrumentation Compatibility**

Policies, policy groups, and instrumentation developed for HPOM on UNIX and HPOM on Linux are compatible with HPOM on Windows, and vice versa.

### **Subagent Management**

This version of HPOM introduces a new type of subagent registration based on policy management features. Subagent assignment is managed by assigning subagent policies. Different versions of subagents have different versions of the corresponding subagent policies. This allows you to see which subagent is assigned to a managed node.

The subagent policies are not meant to be edited and are provided by a subagent supplier. Assigning such a policy to a node and deploying it using new options of the opcragt command installs the corresponding subagent on the node. The actual subagent policy is not deployed to the managed node and is not visible in the opctemplate/ovpolicy output.

### **Custom Service Auto-Discovery and Topology Synchronization**

You can now create new service auto-discovery policies to discover services in your environment and automatically populate your service hierarchy. The services that you discover can belong to any existing service type, including any new service types that you decide to configure. In an environment with multiple HP Operations management servers, you can also automatically exchange node and service configurations between management servers by configuring topology synchronization.

For detailed information, see the *Custom Service Auto-Discovery and Topology Synchronization Guide*, which is available for download from the following location:

http://support.openview.hp.com/selfsolve/manuals

### **Online Configuration Synchronization**

This release of HPOM introduces automatic synchronization of configuration data between the HPOM management server and the Java GUI without forcing the operator to log on again to make the changes effective. Synchronization can involve changes to nodes, applications, policies, groups, user profiles, and so on. The configuration data uploaded by using opcofqupld does not require server restart.

It is also possible to completely disable the online Java GUI synchronization by setting the OPCUIWWW\_DISABLE\_ONLINE\_CONFIG\_SYNC configuration variable to TRUE:

**ovconfchg -ovrg server -ns opc -set OPCUIWWW\_DISABLE\_ONLINE\_CONFIG\_SYNC TRUE**

**NOTE** If this variable is set to TRUE, the operator does not receive notifications about configuration changes. Therefore, the administrator must inform operators about major configuration changes, so that operators use the Reload Configuration option to get the current configuration.

> Disabling the online Java GUI synchronization has an effect only on configuration changes and does not affect the Service Load on Demand functionality.

### **High Availability (HA) Manager**

HA Manager is a light-weight solution that allows the configuration of an automatic failover of the virtual IP address in a server pooling setup in a similar way as in a regular failover cluster.

The HA Manager feature enables you to do the following:

• Switch an IP address from one node to another node within a server pooling environment. In this case, no hardware cluster is needed and HP Operations agents and HPOM GUIs can communicate using that high availability virtual IP address.

For details, see the *HP Operations High Availability Through Server Pooling* document.

• Control other resources besides virtual IP addresses and make them high available.

For detailed information about the HA Manager feature, see the *High Availability Manager* white paper.

### **Auditing**

Auditing is redesigned to provide centralized event logging, four audit levels, and individual event logging configuration. Note that the audit information is no longer stored in a database, so old audit entries are lost when upgrading to HPOM 9.xx. The individual audit area variables are managed by opcsrvconfig(1m) and ovconfchg(1m).

### **Unicode (UTF-8) support**

This version of HPOM 9.xx introduces Unicode support. Both the Oracle database and the management server work exclusively with the UTF-8 character set, which provides multilingual support.

### **Remote Database Platform Independence**

The HPOM remote database is platform independent. For details, see the *HPOM Installation Guide for the Management Server*.

### **RAC Support**

Oracle Real Application Clusters (RAC) represents a scalable and manageable solution for sharing access to a single database among many or several nodes in a high availability cluster environment.

This shared access makes possible that, even during a system fault on one of the nodes, data can be accessed from any one of the remaining nodes. Work on the failed node is recovered automatically without administrator intervention and without data loss.

Oracle RAC is an Oracle Corporation exclusive technology that enables building large systems from commodity components and is the foundation for Enterprise GRID computing.

The Oracle Database server can be installed and used with HPOM on any platform supported by the HP Operations management server. HPOM online backup and restore are supported in RAC environment.

### **Licensing**

License management is redesigned to allow other product components to easily and flexibly integrate with HPOM. A license reporting tool, OM License Reporter (omlicreporter), is introduced to enable checking status and availability of the HPOM licenses as well as generating HTML license reports.

In cluster environments the licenses can be installed on the shared disk. Only one license is required for a HA cluster, which is different from previous releases, when multiple licenses were required. The Administration UI does not run without a valid server license.

<span id="page-13-0"></span>**Configuring Licensing for Agentless Nodes** To configure licensing for agentless nodes, follow these steps:

1. Generate a list of agentless nodes for the target connector license filter as follows:

a. Open a command prompt and type the following:

**/opt/OV/bin/ovconfchg -ovrg server -ns tclfilter -set dumpfile \ /var/opt/OV/share/tmp/OpC/mgmt\_sv/dumpfile.txt**

- b. Wait for the next license check. License checks are executed daily.
- c. Open dumpfile.txt and identify the nodes that you want to exclude from the target connector license check. Note down their IP addresses or hostnames.
- 2. Configure a filter that excludes agentless nodes by IP addresses or hostnames, as follows:
	- a. In a command prompt, type the following:

**/opt/OV/bin/ovconfchg -ovrg server -ns tclfilter -set hostnamefilter** *<filter>*

In this instance, *<filter>* is a string that contains patterns of hostnames or IP addresses. For example, the pattern ^192.10.<\*>.<\*> $|\langle \cdot \rangle$ .example.com\$ excludes all nodes with IP addresses starting with 192.10. or with hostnames ending in example.com.

b. Specify a file with patterns to be excluded by typing the following:

```
ovconfchg -ns tclfilter -set filterfile <filterfile>
```

```
NOTE Each line is treated as a pattern. Lines that start with "#" are treated as comments and
             are ignored.
```
- c. Wait for the next license check to regenerate the list of nodes in dumpfile.txt.
- d. Open dumpfile.txt. Nodes prefixed with FILTERED are excluded from the target connector license check, while nodes prefixed with NOT FILTERED are included in the check.

**NOTE** Set dumpfile.txt so that the configured filter will work.

#### **Deploying SiteScope Configuration with HPOM**

The combined functionality of SiteScope and HPOM provides an effective and in-depth monitoring solution that enables you to manage SiteScope templates with HPOM. To fully utilize and benefit from all the advantages of proactive monitoring, you can operate with unified policy concepts between HPOM and SiteScope, which means that SiteScope templates and monitors can be configured through the HPOM policy assignment and deployment.

For detailed information, see the *Deploying SiteScope Configuration with HPOM* document that you can download from the following web site:

http://support.openview.hp.com/selfsolve/manuals

#### **HPOM Web Services**

HPOM Web Services enable you to develop remote clients that access HP Operations management servers using industry-standard terminology and technical standards, instead of product-specific interfaces. HPOM provides the Incident Web Service and the Tool Web Service. The Incident Web Service enables clients to access HPOM messages. The Tool Web Service enables clients to execute tools from an HP Operations management server.

### **Cockpit Views**

The HPOM cockpit view is a web-based interface that displays the state of the environment monitored by HPOM. Cockpit views help users to quickly assess the health and readiness of the environment to support the business.

The cockpit views consist of an indicator panel and the message browser. The indicator panel displays one or more message filter groups, the message browser displays messages for each filter.

### **Secure SSL Connection**

To improve security in your environment, a secure SSL connection can be used to connect to the HPOM web pages. Port 8444 is used for the secure connection. For example, https://<management\_server>:8444/ITO\_DOC

### **Red Hat Enterprise Linux (RHEL) Support**

HPOM is supported on the following:

• RHEL 5.2, 5.3, 5.4, 5.5, 5.6, 5.7, 5.8, and 5.9

**NOTE** If your RHEL version is 5.5 or higher, make sure that you upgrade to HP Operations agent 11.00 or higher, so that HPOM runs in a supported environment.

• RHEL 6.0, 6.1, 6.2, and 6.3

To set up HPOM in a RHEL 6.0, 6.1, 6.2, or 6.3 environment, follow these steps:

- 1. Install the HP Operations agent and patch it to version 11.02.11 (patch ID is OALIN\_00003) or higher.
- 2. Start the installation by using the latest ovoinstall script that you can find at the following location: ftp://ovweb.external.hp.com/pub/cpe/ito/latest\_ovoinstall
- 3. Before continuing with the server configuration, install management server patch 9.10.230.
- 4. After the installation and configuration procedures are finished, install agent depot packages.

Because of a known problem with the software status flag in the HPOM database (QCCR1A142496), make sure that you set the proper software status flag. To do this, run the following command on the management server:

**/opt/OV/bin/OpC/opcsw -i -a**

5. *Optional:* Install core server patch 9.10.230, accessories patch 9.10.230, and Java GUI patch 9.10.230.

For more information, see the *HPOM Installation Guide for the Management Server*.

### **SELinux**

SELinux running in the enforcing mode, which is the default mode that executes the SELinux security policy in a Red Hat Enterprise Linux environment, is now supported with HPOM.

### <span id="page-15-0"></span>**Cluster Support**

HPOM 9.xx supports HP Operations management server installation in the following cluster environments:

• Red Hat Enterprise Linux Advanced Platform/Red Hat Cluster Suite 5.2, 5.3, 5.4, 5.5, 5.6, 5.7, 5.8, and 5.9, as well as 6.0, 6.1, 6.2, and 6.3

- **IMPORTANT** The procedure for installing and configuring HPOM in a cluster environment that is described in the *HPOM Installation Guide for the Management Server* differs in some steps depending on the version of Red Hat Enterprise Linux Advanced Platform/Red Hat Cluster Suite you have. Starting with version 6.0, be aware of the following changes:
	- Locations of vgchange and mount tools:

Use /sbin/vgchange instead of /usr/sbin/vgchange and /bin/mount instead of /usr/sbin/mount.

- During HPOM server configuration, the remote shell (remsh) and secure remote shell (ssh) connections are checked before the HA resource group name.
- Checking remsh and ssh connections is performed on a primary node as well.

You must also make sure that in a Red Hat Cluster Suite 6.xx environment, the HP Operations agent version is 11.10.35 or higher (or 11.04, if you still use the 11.0x agent version).

• Veritas Cluster Server 5.1

### **IPv6 Support**

You can use the following Internet Protocol version 6 (IPv6) functionalities with HP Operations management server 9.10.200 or higher and HP Operations agent 11.00.044 or higher:

- adding, deleting, and modifying IPv6 nodes
- adding and deleting external nodes that match IPv6 addresses
- adding and processing messages for IPv6 nodes by using the server MSI
- message forwarding of IPv6 node messages (all participating management servers must have version 9.10.200 or higher and the OPC\_IPV6\_ACTIVE configuration variable set to TRUE)
- IPv6 SNMP traps and remote MIB monitoring
- remote WMI monitoring for IPv6 nodes
- NNMi to HPOM on Linux SNMP IPv6 trap integration

In general, it is preferable to work with node names rather than with IPv6 addresses because they are easier to use (for example, when filtering messages and when using host information in policies such as specifying a remote MIB monitoring target).

**NOTE** The HP Operations management server and the HP Operations agent can run only on nodes that have an IPv4 address. To deal with IPv6, the HP Operations agent must run on a dual-stack node (a network node that supports both IPv4 and IPv6). From such a dual-stack system, pure IPv6 nodes can be remotely monitored.

The required Administration UI version is 9.10.

The following functionalities are not supported:

• installing the HP Operations agent on a node where only an IPv6 address is set up

- performing heartbeat polling for IPv6 nodes
- deploying data to or reading data from IPv6 nodes by using the ovdeploy command line interface
- executing actions on IPv6 nodes

To enable the IPv6 support on the management server, set the OPC\_IPV6\_ACTIVE configuration variable to TRUE:

**ovconfchg -ovrg server -ns opc -set OPC\_IPV6\_ACTIVE TRUE**

### **New Variables**

In addition to variables introduced to support auditing, the following configuration variables are introduced:

OPC\_ACK\_DUPLS\_IF\_NORMAL\_MSG OPC\_ALLOW\_DUPLICATE\_IP OPC\_ALWAYS\_KEEP\_CURRENT\_POLICY\_STATUS OPC\_CFGDWN\_OMIT\_VIRTUAL\_GROUP\_DOWNLOAD OPC\_CFGUPLD\_BLOCK\_RETRY OPC\_CSA\_ALLOW\_IP\_MISMATCH OPC CSA USE OS BITS<sup>a</sup> OPC\_CFGUPLD\_ONLINE\_SVC\_UPDATE OPC\_DEPLOY\_IF\_CALLBACK\_FAILS OPC\_DIST\_OMIT\_ERROR\_AGT\_NOT\_INST OPC\_DONT\_EMPTY\_NS\_CACHE OPC\_DONT\_LOG\_REUSED\_COREIDS OPC\_EMPTY\_NS\_CACHE OPC\_ENABLE\_FWDCHAIN\_FWDSENDER\_CMA OPC\_FORWARD\_READONLY\_MSGS OPC\_HBP\_DOUBLE\_CHECK\_DELAY OPC\_HBP\_DOUBLE\_CHECK\_DELAY\_BUFFER OPC\_HBP\_DOUBLE\_CHECK\_DELAY\_UNREACHABLE OPC\_HBP\_DOUBLE\_CHECK\_RETRIES OPC\_IPV6\_ACTIVE OPC\_JGUI\_VER\_DOWNLOAD\_URL OPC\_KILL\_OPCUIWWW OPC\_LOGONLY\_OUTAGE\_SKIP\_MSI OPC\_MGMTSV\_IPADDR\_ON\_LOAD\_BALANCER OPC\_MGMTSV\_NAME\_ON\_LOAD\_BALANCER OPC\_MSG\_BULK\_INSERT\_RATE

OPC\_MSGKEY\_MODIFY\_TEXT OPC\_NAMESRV\_EXPIRE\_MODE OPC\_NAMESRV\_TTL OPC NO ACK VIA CORR IF OWNED OPC\_OVHARG\_START\_LOCAL\_AGENT OPC\_PING\_SIZE OPC\_REJECT\_CMA\_DELETIONS OPC\_SOURCE\_FORW\_NOTIF\_TO\_TT OPC\_SUPPRESS\_IF\_NO\_CORRELATION OPC SUPPRESS IF NO CORRELATION MSGAPPLICATION OPC SUPPRESS IF NO CORRELATION MSGGROUP OPC\_SUPPRESS\_IF\_NO\_CORRELATION\_MSGOBJECT OPC\_TRUNC\_MSG OPC\_XPL\_SQL\_TRACE OPCRAGT\_OMIT\_ERROR\_AGT\_NOT\_INST OPCUIWWW\_KILL\_APP OPCUIWWW\_KILL\_APP\_TIMEOUT

a. When using this feature, make sure that you use the HP Operations agent version 11.04 or higher on the management server and the managed node. In addition, it is also required to have version 11.03.031 or higher of the HPOvSecCS package on the management server. Otherwise, the process aborts.

For more information on the server configuration variables, see the *HPOM Server Configuration Variables* manual.

For the information on the audit-related variables, see the *HPOM Administrator's Reference*.

# **New CLIs**

HPOM 9.xx includes the following new command line interfaces:

BBCTrustServer.sh mib2policy omlicreporter opcactdwn opcactupl

opcappl opcinstrumcfg opcmsggrp opcpoltype

opcpolicy opcsrvconfig opcunack ovolicense

For more information, see the corresponding manual pages.

# **New APIs**

For information about the following new APIs, see the API manual pages.

```
opc_distrib_highprio()
opcapi_crypt_string()
opcapi_namesrv_free_hostent()
opcapi_namesrv_gethost()
opcinstrum_get_categories()
opcinstrum_get_category()
opcinstrum_add_categories()
opcinstrum_del_categories()
opcinstrum_modify_categories()
opcnode_assign_policy_groups()
opcnode_deassign_policy_groups()
opcnode_get_policy_groups()
opcnode_assign_policies()
opcnode_deassign_policies()
opcnode_get_policies()
opcnode_assign_categories()
opcnode_deassign_categories()
opcnode_get_categories()
opcnodegrp_assign_policies()
opcnodegrp_deassign_policies()
opcnodegrp_get_policies()
opcnodegrp_assign_policy_groups()
opcnodegrp_deassign_policy_groups()
                                      opcnodegrp_get_policy_groups()op
                                      cpolicy_assign_categories()
                                      opcpolicy_assignment_mode_set()
                                      opcpolicy_copy()
                                      opcpolicy_copy_assignments()
                                      opcpolicy_deassign_categories()
                                      opcpolicy_delete()
                                      opcpolicy_edit()
                                      opcpolicy_edit_body()
                                      opcpolicy_get()
                                      opcpolicy_get_categories()
                                      opcpolicy_get_data()
                                      opcpolicy_get_list()
                                      opcpolicy_get_list_by_type()
                                      opcpolicy_header_create()
                                      opcpolicy_list_assignments()
                                      opcpolicy_list_resolved_assignme
                                      nts()
                                      opcpolicy_modify()
                                      opcpolicy_update_assignments()
                                      opcpolicybody_get()
                                      opcpolicybody_modify()
                                                                         opcpolicybody_modify_by_name()
                                                                         opcpolicygrp_get()
                                                                         opcpolicygrp_add()
                                                                         opcpolicygrp_create()
                                                                         opcpolicygrp_modify()
                                                                         opcpolicygrp_delete()
                                                                         opcpolicygrp_copy()
                                                                         opcpolicygrp_get_list()
                                                                         opcpolicygrp_get_data()
                                                                         opcpolicygrp_assign_policies()
                                                                         opcpolicygrp_deassign_policies()
                                                                         opcpolicygrp_list_assignments()
                                                                         opcpolicytype_add()
                                                                         opcpolicytype_add_from_xml()
                                                                         opcpolicytype_get()
                                                                         opcpolicytype_get_template()
                                                                         opcpolicytype_modify()
                                                                         opcpolicytype_delete()
                                                                         opcpolicytype_write_xml()
                                                                         opcpolicytype_get_name_by_uuid()
                                                                         opcpolicytype_get_uuid_by_name()
                                                                         opcpolicy_add()
```
# **Feature Enhancements**

The following enhancements are introduced:

### **Enhanced Java GUI**

For a complete description of the Java GUI functionality, read the *HPOM Java GUI Operator's Guide*. The following is a summary of the enhanced Java GUI features:

• Service Enhancements

A Service Map Table view is now available in addition to the Graph and Custom views. This view is similar to the message browser, listing services and their properties in a table. Service Map Table View is available for service submaps and custom maps, but not for service graphs.

• Message Enhancements

The following enhancements are introduced with the current release:

- When performing exporting, dragging or printing messages from a message filter browser, the messages are sorted in the same way as they were in the message filter browser.
- When using relative time filtering with enabled relative time recalculation, message browser is refreshed with new messages and does not display the messages that become too old to satisfy the filter criteria. This behavior can be enabled by the administrator using the OPCUIWWW\_FILTER\_RELATIVE\_TIME\_RECALC server parameter.
- Java GUI Window Enhancements
	- A new option, Stay On Top, is added to the Preferences dialog. This option enables the Java GUI windows (main and detached) to stay on top of other windows. A stay on top parameter is introduced in itooprc, its default value is no.
	- Frequently used tools are displayed above the separator line in the pop-up menu for starting tools, so they can be easily accessed.
	- You can now prevent a hyperlink from appearing in the pop-up dialog when Java GUI version controlling is used. To do this, set the OPC JGUI VER DOWNLOAD URL configuration variable to NONE.
- Miscellaneous
	- Java GUI filtering now supports CMAs with HPOM style pattern matching.
	- HPOM Java GUI can be launched with WebStart. A link for the WebStart launch of Java GUI is added to the HPOM home page: http://<server\_name>:8081/ITO\_OP/.
	- The Java GUI functionality is extended to support HTTPS and FTP hyperlinks in messages.
	- For Java GUI clients connected in HTTPS mode, the listguis tool shows the following information: hostname (fully qualified domain name), IP address, connection type (https vs. socket), connection port (for example, 2531 for socket communication).

The output of listguis shows the master  $(m)$ , client  $(c)$ , and client tool  $(ct)$  opcuiwww processes.

In the Java GUI Login dialog box, you can choose between the https and socket connection type (the socket connection type, which is the default, is automatically selected).

- Some terminology is changed to be aligned with HPOM on Windows. For example, Applications are now called Tools.
- A new configuration variable, OPC\_JGUI\_CUSTOM\_LINK\_PROTOCOLS, is introduced to allow defining the custom URL protocols. Multiple protocols should be separated with ',' or ':'. For example:

**ovconfchg -ovrg server -ns opc -set OPC\_JGUI\_CUSTOM\_LINK\_PROTOCOLS file,exp2**

- HTTPS protocol is now supported for the Global Settings functionality.
- It is possible to disable the frequently used tools feature by setting the value to 0 in the Preferences dialog box or the number of frequently used tools parameter in itooprc.

You can also use the OPC JGUI TOOLS FREQUENCY ENABLED configuration variable to enable or disable the frequently used tools feature. If you want to enable this feature, set the configuration variable to TRUE. If you want to disable this feature, set the configuration variable to FALSE.

— The following new parameter is introduced: select only managed nodes.

If the select only managed nodes parameter is enabled (that is, its value is set to on, true, or yes), only the regular node or nodes are selected (if no regular nodes are found, the external node or nodes are selected). If the select only managed nodes parameter is disabled (that is, its value is set to off, false, or no) or if it is omitted (that is, it is not set), all nodes are selected.

— When a new user logs on to the Java GUI, the other users are not affected anymore.

**The itooprc File Enhancements** The following new parameters are introduced in the itooprc resource file:

chg source to source pol: If this parameter is enabled, you can change the name of the Source column in the message browser to Source Policy. The format of the chg\_source\_to\_source\_pol parameter is as follows: yes|no (the default value is no).

### **NOTE** Because of performance reasons, the Source column cannot display the condition parameter for all messages in the message browser.

export all windows msgs: If this parameter is enabled, you can export all selected messages from all open message browsers to a file. The format of the export all windows msgs parameter is as follows: yes|no (the default value is no).

show operator as services root: If this parameter is enabled, the Services root node in the service graph is no longer named Services, but after the operator to whom the service was assigned.

**IMPORTANT** The show operator as services root parameter works only if the service configuration file contains the operator name inside the  $\leq$   $\leq$   $\leq$   $\leq$   $\leq$   $\leq$   $\leq$   $\leq$   $\leq$   $\leq$   $\leq$   $\leq$   $\leq$   $\leq$   $\leq$   $\leq$   $\leq$   $\leq$   $\leq$   $\leq$   $\leq$   $\leq$   $\leq$   $\leq$   $\leq$   $\leq$   $\leq$   $\leq$   $\leq$   $\leq$ does not contain the operator name inside the <Operator> tag, the Java GUI does not replace the Services root node with the operator name.

> For more information about the service configuration file syntax, see the HPOM Administrator's Reference.

**Setting the Severity Labels** To set the severity labels according to your preferences, you can use the following server configuration variables:

- OPC JGUI SEV EN
- OPC\_JGUI\_SEV\_ES
- OPC JGUI SEV KO
- OPC JGUI SEV CN
- OPC JGUI SEV JA

Each of these server configuration variables corresponds to one of the supported locales and is loaded when the locale is selected. The server configuration variable must have a value that consists of six severity labels separated by commas and listed in the following order: UNKNOWN, NORMAL, WARNING, MAJOR, and CRITICAL. For example:

**/opt/OV/bin/ovconfchg -ovrg server -ns opc -set OPC\_JGUI\_SEV\_EN \ this,is,new,custom,severity,label**

### HP Operations Manager **What's New in the HPOM 9.xx Releases**

If you do not want to change one or more severity labels, use the ? character instead of a severity label. For example:

```
/opt/OV/bin/ovconfchg -ovrg server -ns opc -set OPC_JGUI_SEV_EN \ 
this,is,?,custom,severity,?
```
If you want one or more severity labels to contain white spaces, the whole server configuration variable must be within straight quotation marks. For example:

```
/opt/OV/bin/ovconfchg -ovrg server -ns opc -set OPC_JGUI_SEV_EN \
"unknown,normal,custom warning,my minor,major,critical"
```
If the ? character is used within the quoted server configuration variable value, the default severity label is loaded for the corresponding severity. For example:

```
/opt/OV/bin/ovconfchg -ovrg server -ns opc -set OPC_JGUI_SEV_EN \
"unknown,normal,?,my minor,major,critical"
```
**NOTE** If the value of the server configuration variable has fewer or more than six labels, the value is ignored and the default severity labels are loaded.

### **Enhanced Message Forwarding in Flexible Management Environment**

Message forwarding in flexible management environment is enhanced as follows:

- Server-to-server message forwarding between HPOM 8.xx and HPOM 9.xx using the HTTPS protocol is supported.
- When no keyword (MSGCONTROLLINGMGR | NOTIFYMGR) is set with HPOM 9.xx, MSGCONTROLLINGMGR (normal messages) is assumed. With HPOM 8.xx, if no keyword was provided, the read-only messages were displayed by default (NOTIFYMGR was assumed).
- It is no longer required to restart the management server to read a modified msqforw file. It is however necessary to run the ovconfchg command (without options) to read a modified configuration.
- Enabled filtering based on CMAs. CMA value can contain an expression for the pattern matching.

Syntax: CMA NAME "*<name>*" VALUE "*<pattern>*"

**NOTE** CMA names can be used with an "|" (OR) operator.

Example of accepting all messages which have CMA cma1 or cma2 set:

CMA NAME "cma1|cma2" VALUE "<\*>"

Construct patterns like in policy conditions.

In addition to already existing filters, it is possible to filter by CMA, ownership and last time received. These filters are only available on the command line (not in the interactive mode). The ownership filter allows filtering for ownership of messages. Possible values are ME, OTHER, and UNOWNED. The last\_time\_from and last\_time\_to filters use the same format as time\_from and time to. However, they use the last time received field of a message for filtering.

The CMA filter allows filtering for one or more CMAs. Make sure that you prefix the CMA name with CMA: and use the notation CMA:<*CMA-name*>=<*value*>. If multiple CMA filters are specified, all of them must match.

- Nodes can be filtered with patterns:
	- Construct patterns like for external nodes. Any one of the patterns specified in one line will match.

Syntax: NODEPATTERN *<pattern\_type>* "*<pattern>*" [ *<pattern\_type>* "*<pattern>*" [ ... ]]

In this instance, *<pattern\_type>* can be either IPPATTERN or NAMEPATTERN.

Example of matching all nodes, which IP address is 192.168.\*.\*:

NODEPATTERN IPPATTERN "192.168.<\*>.<\*>"

Example of matching the nodes, which hostname is \*.hp.com:

NODEPATTERN NAMEPATTERN "<\*>.hp.com"

• Enabled filtering on node groups:

Syntax: NODE NODEGROUP "*<node\_group>*" [ NODEGROUP "*<node\_group>*" [ ... ] ]

• The /opt/OV/contrib/OpC/mom/addmsgforwmgr.sh utility is now available for adding a manager to the msgforw file.

#### **Integrating a New Management Server into an Existing Flexible Management Environment**

Synchronizing messages in a flexible management environment when a new management server is to be added is enhanced by introducing the opcactdwn and opcactupl command line interfaces for downloading and uploading active messages. With the -target mgmtsv option that is available with opcactdwn, the active messages in the database are prepared to be handled as "forwarded" messages. This means that later message operations such as adding annotations, acknowledging, and owning are synchronized.

To integrate a new management server into an existing flexible management environment, follow these steps:

- 1. Install the new management server and upload configuration data.
- 2. Stop the HP Operations management server processes on the new management server.
- 3. Clear the active messages on the new management server by running the following command:

**/opt/OV/bin/OpC/opcdbinst -act**

- 4. Prepare or update the msgforw file for the old and new management servers (for example, add the new management server to the old management server's msgforw file).
- 5. Activate the message forwarding modification on the old management server or servers by using ovconfchg. New incoming messages and message operations are buffered for the new management server on the old management server or servers.
- 6. Copy the msgforw file to the new management server.
- 7. Download the active messages by running the following command on the old management servers:

**opcactdwn -file <***act\_msgs***> -target\_mgmtsv <***new\_server***>**

By doing this, existing messages are prepared for later message operations such as adding annotations, acknowledging, and owning so that they can be synchronized from each old management server to the new management server.

- 8. Copy the active message download files from one of the old management servers (whichever you choose) to the new management server.
- 9. Upload the active messages on the new management server by running the following command:

**opcactupl <***act\_msgs\_file***>**

10. Start the HP Operations processes on the new management server by running the following command:

**ovc -start**

**NOTE** The same procedure can be used later on to synchronize management servers if they are out of synchronization (for example, if queue files or the SnF forwarding buffer on the target management server had to be cleared).

### **Enhanced HPOM Backup and Restore**

HPOM backup and restore are enhanced. New backup scripts opcbackup online and opcbackup offline and restore scripts opcrestore online and opcrestore offline, which are based on the Oracle Recovery Manager (RMAN), are introduced.

The opcbackup online and the opcrestore online tools support the local and remote database installation. The opcrestore offline and opcrestore online scripts can automatically restore backed up data of a local database without user intervention even if control files or the complete database are missing. The support for using opcbackup online and opcbackup of fline with a remote database is enhanced.

### **Enhanced CLIs**

The following command line interfaces are enhanced:

• opcack • opcagtdbcfg

> • opcappl • opccfgupld

- opccfguser
- opccmachg • opccsa

• opcdelmsg

- opchbp
- opchistdwn • opclaygrp
- opcnode
- opcpolicy
- opcragt
- opcsrvconfig
- opctempl
- For details about command line interface changes and enhancements, see the corresponding manual pages.

### **Enhanced APIs**

New functions in APIs are the following:

- The opcdata set  $*$  API was enhanced to allow setting the CMAs in the message filter data structure. The message keys filtering is not enabled yet.
- The opctemplfile  $*$  and opctempl  $*$  APIs are adapted to be backward compatible. It is now possible to add the HPOM 8.xx templates (for example, for the NNMi integration) by using the opctempl -add command.
- Configuration Stream Interface (CSI) is an extension of the Message Stream Interface (MSI) for synchronizing the configuration changes. CSI provides registration for the configuration changes to the internal (server processes, Java GUI) and external (API clients) configuration consumers. It can be used within the opcif open() API. New interface types include:

OPCSVIF CFG CHG EVENTS enables registration for all configuration changes.

OPCSVIF CFG CHG EVENTS GUI used with Java GUI to enable registration of events related to a specific operator.

OPCDATA CSI STRING (int) is added to the opcconnaget capability() and opcconn set capability() APIs. It returns the name of the client that opened a CSI with the opcif\_open() call, and is used to prevent this client from getting back its own configuration changes.

- $\alpha$  opcsync inform server() is enhanced to inform the server and GUI processes of new configuration changes. The HPOM server and GUIs are kept up-to-date each time a change is performed.
- The opcmsg\_get\_instructions() C API function, which is used by the HP Operations Manager i (OMi) and HPOM web services, resolves the instruction interface text by running the specified action.

To avoid that the API hangs, a timeout of 120 seconds is set. You can adjust the timeout period by using the OPC API\_INSTRIF\_TIMEOUT server configuration variable.

**NOTE** If you do not want to accept this default behavior, you can configure the API not to resolve the instruction interface text. To do this, set the OPC\_API\_NO\_INSTR\_IF server configuration variable to TRUE.

### **Other Enhancements**

Other enhancements with this release are the following:

- The Hotfix deployment tool is now installed with the product. Hotfix Deployment tool supports hotfixes for Lcore, CODA and EA AGENT binaries. Because the tool uses the sp option of ovdeploy, the ovdeploy version should be 06.20.052 or higher on the management server and on the managed node.
- HPOM is enhanced to enable importing of the SNMP trap policies from the third-party tools, such as mib2policy.
- When migrating from HPOM 8.xx and uploading HPOM 8.xx configuration by using the opccfqupld command, the DCE nodes are added as ip/other/other. This allows forwarding HPOM 8.xx messages.
- To synchronize the HPOM node bank with the HP Performance Manager node list, the following new script is available:

/opt/OV/contrib/OpC/OVPM/ovpm\_import\_nodes.pl

- The ovdbstat contributed tool is provided in the /opt/OV/contrib/OpC/ovdbstat.tar package. The package contains a readme file, an example output, and required scripts.
- The ovoupgrade  $9.0x$  script is enhanced to redeploy default policy types so that the server and or agent field is recreated in the opc\_policy\_type table.
	- **NOTE** During the upgrade procedure, when the ovoupgrade 9.0x script asks to manually install available server patches, you must install HPOM 9.10.200 management server patch. The ovoupgrade\_9.0x script then automatically reuploads default policy types and recreates the server and or agent field in the opc\_policy\_type table.

If the patch is installed after the upgrade procedure is finished, you must run the following command to redeploy default policy types and recreate the server and or agent field in the opc\_policy\_type table:

**# /opt/OV/contrib/OpC/reupload\_policy\_types.sh**

- HPOM now supports Network Address Translation (NAT) for message forwarding between HP Operations management servers in a flexible management environment.
- The sel nodes report is enhanced to reflect when the SSH installation method is used.
- The itochecker tests can now be skipped on the passive cluster node by adding the p option to other options (for example, itochecker -12345p).
- The service engine now transforms and sends detailed configuration change events for services and service associations to Service Discovery (needed for DMOM).
- The outage template syntax is enhanced so that it contains a new keyword, DELAY, which is used to delay matching messages for a given number of minutes.
- Setting custom message attributes based on different message conditions (for example, a node name, an IP address, a message text, severity, and so on) is introduced. A new configuration file, msgmodify, is introduced. This file allows message matching based on various attributes.
- The itochecker tool can be used with a remote database.
- It is now possible to assign an instrumentation category to a policy group, not only to a policy.
- Operators are now able to acknowledge and unacknowledge, as well as own and disown messages when nodes are disabled.
- When a PAM authentication is enabled (OPC\_USE\_PAM\_AUTH variable is set to TRUE) on the server, node hierarchy is assigned to a newly created user.
- When installing bootstrap HP Operations agent 11.00 on a remote node, agent patch software is also installed along with base agent version software.
- Transferring overlay files during the registration of a new platform of the HP Operations agent patch is supported.
- The -debug option is added to the /opt/OV/bin/OpC/utils/opc\_chk\_node\_res.pl script. By using this option, you can check how long it takes to run the gethostbyname command.
- The failover of the Java GUIs and the managed nodes in a server pooling environment is enhanced as follows:
	- Use of "Gratuitous ARP." This means sending an ARP update on the new host of the virtual IP by using arping in the following HA Manager script:

/opt/OV/bin/OpC/utils/ha/ha\_virtual\_ip

 $-$  disable java gui and enable java gui can be used in the HARG start and stop scripts within the HA Manager server pooling setup. To switch the Java GUIs by using the virtual IP, create the following symbolic links:

```
# ln -s /opt/OV/bin/OpC/utils/disable_java_gui \ 
/var/opt/OV/hacluster/hpom-server/K050_disable_java_gui
```

```
# ln -s /opt/OV/bin/OpC/utils/enable_java_gui \ 
/var/opt/OV/hacluster/hpom-server/S700_enable_java_gui
```
- The following two new options can now be used with the opchamgr tool: -daemon (used for monitoring and starting the HA Manager) and -daemon\_running (used for the daemon itself).
- The autogranting contrib tools are added to /opt/OV/contrib/OpC/autogranting.

### **Changes**

HPOM contains these changes compared with HPOM 8.3x.

### **Installation of HPOM Management Server**

New installation and configuration scripts, ovoinstall and ovoconfigure, ensure fast and simple installation and configuration. The installation process now separates the software installation from the software configuration tasks, and break and re-entry points are available for easy customization and improved troubleshooting.

For detailed information about the prerequisites which must be met before installing and configuring HPOM, and the procedures themselves, refer to the *HPOM Installation Guide for the Management Server*.

### **Configuration Settings on the HPOM Management Server**

The table below shows how configuration variables default values are changed with the HPOM 9.xx release in comparison with the 8.xx release. Note that these settings are not visible when using ovconfget -ovrg server if the default has not been changed or explicitly set.

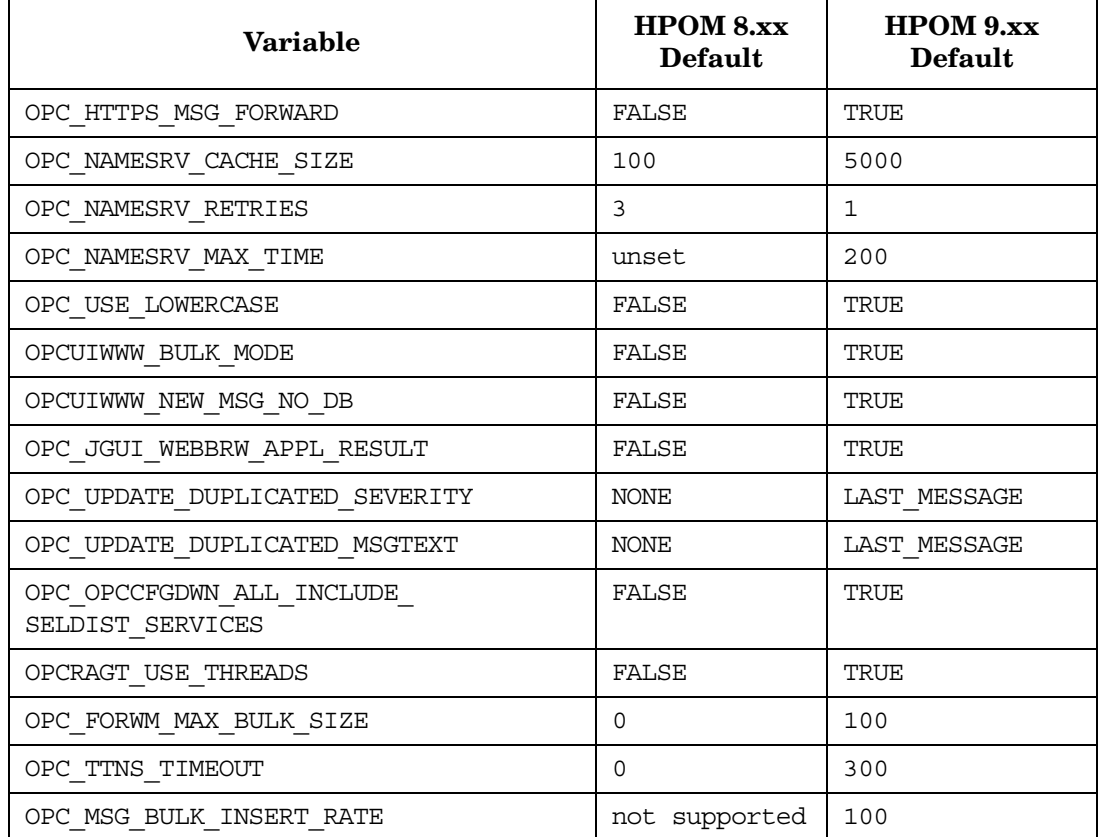

The behavior of some variables was changed as follows:

In the previous HPOM releases it was possible to send the Forward Manager information to the trouble-ticket system if OPC\_TT\_SHOW\_FORW\_MGR was set to TRUE. However, if a message was not forwarded, the Forward Manager information was not sent to the trouble-ticket system. Now, an empty string is sent instead of the Forward Manager information for non-forwarded messages.

### **Java GUI Support for Web Browsers**

The embedded web browser is no longer available with the Java GUI. The only valid browsers are browsers with ActiveX and external browsers. web browser type in itooprc also supports activex. Thus, the valid values are external and activex.

On Windows, a browser with ActiveX is the default browser. On Unix, only external browser is available. The valid values for the configuration variable OPC JGUI INTERNBRW DISABLED are ACTIVEX and NONE.

### **Node Management**

With this release of HPOM, node names must be unique. In previous product versions it was the combination of the nodename and network type which needed to be unique. You could have the same nodename for an IP-node and a non-IP node, for example, if the name-service was not accessible when the first message for the node arrived, and later it was accessible.

HPOM 9.xx makes no difference in handling IP nodes and non-IP nodes (type "Other"). This is the same approach which was previously enforced with the OPC\_NEW\_NAMERES setting.

The handling of nodes for external events has also been changed. An external node of type "IP Name" also matches messages from non-IP nodes.

The external node type "IP Name" is changed to "Name" and the external nodes of type "Other" are converted to type "Name" during the upgrade.

The pattern matching of external nodes is now case-insensitive.

### **Changed Policy Names**

With HPOM 9.10, the string "NT" in names of policies, policy groups, tools, and tool groups is changed to the string "Windows." For example, "NT Tools" are now named "Windows Tools."

### **Changed Port for HTTP Connection**

The port used for connecting to the HPOM web pages was changed to 8081. For example, http://<management\_server>:8081/ITO\_DOC

### **Event Correlation Services (ECS) Support**

ECS provided as Correlation Composer or ECS Designer is supported with HPOM 9.xx as follows:

• ECS Process Config File Location

The location of the configuration for the ECS process on the management server (opcecm) is moved to the shared disk. This avoids certain problems in HA cluster environments.

**Old location:** /var/opt/OV/conf/OpC/mgmt\_sv

**New location:** /var/opt/OV/shared/server/datafiles/policies/ec

Enhanced functionality of the symbolic nodename \$MGMTSV

The symbolic nodename \$MGMTSV can now be used in APIs and CLIs to:

— Assign and deassign ECS policies or policy groups containing ECS policies to \$MGMTSV, for example:

**# opcnode -[de]assign\_pol node\_name="\\$MGMTSV" net\_type=NETWORK\_NO\_NODE \ pol\_type=ec pol\_name=<***name***> [ version=***<ver>* **]**

— List assigned policies of \$MGMTSV, for example:

# opcnode -list ass pols node name="\\$MGMTSV" net type=NETWORK NO NODE

The calls to deploy policies (opcragt -dist) and to deploy data/fact stores (ovocomposer) are unchanged compared to HPOM 8.xx.

Using ECS Designer Remotely

When you have HPOM installed on the operating system where the ECS Designer is not available, you cannot develop ECS correlation services with ECS Designer on these systems. However, you can develop them on a platform where the ECS Designer is supported (for example, Windows XP and Windows Vista) and then use these correlation services on the HPOM system where the ECS Designer is not supported.

• Verification Status of ECS Circuits

In previous product versions, ECS circuits could not be deployed to an agent or the management server during the verification check, and were regarded as unverified. In HPOM 9.xx, the distinction between verified and unverified ECS circuits is dropped. It is expected that all ECS circuits are verified (checked for syntax correctness). For unverified HPOM 8.xx circuits uploaded during the configuration upload to HPOM 9.xx, a warning containing the relevant policy name and circuit is printed by opccfgupld. As opposed to HPOM 8.xx, the data can be deployed with HPOM 9.xx.

- A new event correlation policy is provided for policy based message storm detection. For details, see the *HPOM MessageStorm Detection whitepaper*.
- The default ECS circuit was updated with a new version of the Composer Correlator ECS circuit.

### **Smart Plug-in (SPI) Support**

To know about supported SPI versions with HPOM 9.xx and for recent updates, see the support matrix at:

http://support.openview.hp.com/selfsolve/document/KM323488

SPI DVD 2010 for HPOM 9.xx includes SPIs for Linux.

You can migrate the HPOM 8.xx configuration data to HPOM 9.xx. This includes templates and instrumentation of SPIs from the 2008.1 SPI CD that are installed on HPOM 8.xx, downloaded from, and then uploaded to HPOM 9.xx. To migrate SPI from HPOM 8.xx to HPOM 9.xx, first upgrade the HP Operations management server to version 9.xx, and then migrate the SPIs from HPOM 8.xx to HPOM 9.xx. For more details, see the *Release Notes* of the respective SPI.

**NOTE** The existing Infrastructure SPI 1.6 is supported with HPOM 9.xx. The Infrastructure SPI DVD release cycle is separate from main stream SPI DVD.

> The existing HPOM SPIs (from 2006.1 SPI CD and 2008.1 SPI CD) cannot be installed on HPOM 9.xx.

### **Other Changes**

Other changes with this release:

- The MGMTSV KNOWN MSG NODE NAME variable can now be used in message key relations.
- A new OpenVMS agent based on the agent version 8.60 is available.
- A new contrib tool, the /opt/OV/contrib/OpC/om\_server\_switch.sh script, is introduced.

Usage:

/opt/OV/contrib/OpC/om\_server\_switch.sh <new\_long\_hostame> <new\_IP\_Address> \ <old\_long\_hostame> <old\_IP\_Address> [ nowait ]

It makes it easier to ignite or clone an additional HPOM server by using an image template. Such an image needs some modifications which are done through this script. The script can do the following:

- Change internal OM related configuration files.
- Change DB listener files to the new hostname and IP address.
- Create a new ovcoreid for the local agent and management server.
- Create a new set of node and root certificates.
- Restart Oracle, OM server, and the local agent.
- Clean policy cache.
- Deploy policies to a local agent.
- Install a new license (manually).
- It is now possible to have duplicate IP addresses in the database. In such a case, make sure that the different nodes with the same IP address can be reached through HTTPS proxies, because normal routing does not work with the same IP. Also, HBP must be set to RPC only. This is because you cannot use the ping command, which can lead to errors.

You can enable this feature by setting the following configuration variable:

**# ovconfchg -ovrg server -ns opc -set OPC\_ALLOW\_DUPLICATE\_IP TRUE**

• It is now possible to ignore an IP address mismatch in the certificate request. You can enable this feature by setting the following configuration variable:

**# ovconfchg -ovrg server -ns opc -set OPC\_CSA\_ALLOW\_IP\_MISMATCH TRUE**

# <span id="page-30-0"></span>**Integration with Other HP Software Solutions**

HPOM 9.xx provides integrations with other HP Software solutions, such as Network Node Manager i [\(NNMi\), Business Availability Center \(BAC\), and Dependency Mapping Automation \(DMA\). For a complete](http://support.openview.hp.com/sc/integration_catalog.jsp )  list and more information, visit the Support web site: http://support.openview.hp.com/sc/integration\_catalog.jsp

# **SiteScope**

When using the HPOM SiteScope Adapter in conjunction with SiteScope 10.10 and newer versions, explicitly enable the creation of SiteScope group MG files, because it is not selected by default when SiteScope is installed. (See also the *SiteScope Release Notes*.) Enable the configuration files option in **Preferences -> General Settings -> Main Panel**. When upgrading from an earlier version of SiteScope that has this option selected, the MG configuration files are supported. The SiteScope discovery is not available, if the option is disabled.

# <span id="page-31-0"></span>**Coexistence with Other HP Software Solutions**

HPOM 9.xx can coexist on the same system with the following HP Software products:

- HPOM Java GUI 9.xx
- HP Operations Agent 8.60
- HP Operations Agent 11.00
- HP Operations Agent 11.10
- HP Performance Agent 5.00
- HP Performance Manager 8.21
- OM Dependency Mapping Automation 8.20
- SiteScope 11.1x

HPOM 9.xx cannot be installed on the same system with some HP Software products. The following HP Software products can be used with HPOM but must be installed on a remote system:

- SiteScope 10.10
- Network Node Manager i (NNMi) 8.xx and 9.xx

# <span id="page-32-0"></span>**Obsolescence Announcements**

This section lists the obsolete features of this release of HPOM.

**NOTE** This section applies for users that migrate to HPOM 9.10 from HPOM 8.xx.

### **Obsolete Java GUI Platforms**

- HP-UX PA-RISC all versions
- HP-UX Itanium 11.23
- Sun Solaris 8 and 9
- Red Hat 8
- Mac OS X 10.3 and lower versions

The HPOM Java GUI no longer supports the embedded browser capability.

# **Obsolete HPOM Agent Platforms**

- HP MPE/iX
- HP-UX 10.20, 11.00, 11.22 (Itanium)
- Linux Kernel 2.2 and 2.4, all derivatives
- Microsoft Windows 2000 (all editions; unless there is an extended Microsoft support contract)
- Microsoft Windows 2003 without SP
- Microsoft Windows NT 4.0
- Microsoft Windows XP (SP1 and prior)
- Novell NetWare 4.x
- OpenVMS 7.3.1
- RedHat Enterprise Linux 2.1, 3.x
- Tru64 UNIX

# **Motif UI**

The Admin Motif UI is obsolete. The Web-based Administration UI is used instead. For more information about the new Administration UI, see ["Web-based Administration for HPOM" on page 11](#page-10-1).

The operators Motif UI is obsolete; use the Java GUI instead.

# **Template Administrator**

The template administrator user is obsolete as a part of a Motif UI functionality. You cannot use template administrator users to log in to the HPOM Administration UI. If you upload or create a template administrator user on HPOM, it is not used for HPOM Administration UI.

Instead of template administrator, use ompolicy adm user to log in to the HPOM Administration UI or add a new HPOM Administration UI user and assign it to ompolicy adm user group. An HPOM Administration UI user has rights to view and edit all policies. You should first log in as admin or opc\_adm to the HPOM Administration UI, add a Policy administrator user, and assign that user the ompolicy adm user group.

A utility is also provided to convert template administrator accounts into HPOM ompolicy\_adm accounts. Refer to the *HPOM Administration UI Administration and Configuration Guide*, chapter "User Migration from HPOM 8.xx to AdminUI" for details.

# **DCE Communication**

The DCE obsolescence includes the obsolescence of DCE-based agents, of communication to and from DCE-based agents, DCE-based message forwarding between management servers, escalating messages, the DCE security (the security library), the OpenAgent architecture, as well as Novell Netware agent, the RPC daemon agent, and Sun RPC agent. Also, the DCE RPC based communication on the HPOM management server has been changed to a queue and pipe mechanism.

# **HPOM Server to Server Configuration Upload with the opcmgrdist utility**

Server to server configuration upload with the opcmgrdist utility is no longer supported. You can download configuration data on server A with opccfgdwn, copy the configuration data, for example, with secure copy (scp) to server B, and upload it there with opccfgupld.

# **Operator-initiated Message Escalation**

The possibility to forward or escalate an HPOM message to another HPOM server by pressing the escalate button in the HPOM operational UIs is obsolete.

### **Obsolete Management Server Processes**

The following HPOM processes are obsolete:

• ovoareqhdlr

• opcctlm

• opccmm

• opcdistm

- opcmgrdist
- opcmsgrd

### **libnspsv Library**

The libnspsv library is deprecated. However, it is still present on the HP Operations management server for backward compatibility. You can still use the integrations, applications or scripts linked to this library in previous product versions.

### **Changed Control over HPOM Processes**

The HPOM Control Manager (opcctlm) is obsolete. The control over HPOM processes is moved to the OV Control facility (the ovcd process). Some of Control Manager's functionality is moved to the HPOM Request Sender (ovoareqsdr). The HPOM processes can be controlled by the ovc and opcsv CLI, but no longer by ovstart, ovstop and ovstatus CLIs, because Network Node Manager no longer runs on the same HPOM management server system.

### **NNM 7.x Integration**

NNM 7.x cannot be installed on the same system as HPOM and cannot be integrated with HPOM, thus the integration with NNM is obsolete. As a consequence of this, HPOM does not support integration with the OV PLATFORM type applications, for example, OV Applications and OV Services are not used anymore. Also, the netop and itop operators are obsolete.

The opcctrlovw fileset is not provided with the HPOM installation, but it can be migrated from the previous product versions.

# **Service Navigator Value Pack (SNVP)**

No new version of SNVP is available with the HPOM 9.xx. Check the HP Dependency Mapping Automation software and HP Operations Manager i software as potential replacements.

# **Obsolete CLIs and CLI options**

All CLIs provided by NNM are no longer available on the HPOM management server. Therefore CLIs such as ovstart, ovstop, ovstatus, ovw, ovaddobj no longer exist. Check your working procedures and scripts for NNM commands and make the adjustments, where appropriate. Other obsolete CLIs:

- opc\_backup
- opc recover
- opcauddwn
- opccfgdwn: the -subproduct and -platform options
- opccfgupld: the -ascii option
- opccfgupld: the -deloldtempls option
- opclic
- opcmgrdist
- opcmomchk: the -escalation option
- opcpwd
- opcsvreg
- opcsvskm
- opctmplrpt
- opctranm
- ovbackup.ovpl
- ovrestore.ovpl

**NOTE** The opcccfqupld -ascii option is listed when opccfqupld -help is invoked and it is described in the opccfgupld manual page.

### **Obsolete Configuration Variables**

- DCEMR\_PROG
- DISTM\_PROG
- LISTENER\_NAME
- OPC\_CFG\_KEY\_TAB
- OPC CFG SEC LEVEL
- OPC\_COMM\_PORT\_DISTM
- OPC DISABLE EXT DCE SRV
- OPC DOWNLOAD TEMPL INDIVIDUAL
- OPC SKIP DCE FORWARDING
- OPC FORWARD MGR DCE QUEUE
- OPC CHK DCE ADDR MISMATCH
- OPC FORWARD MGR DCE PIPE
- OPC COMM LOOKUP RPC SRV
- OPC COMM PORT RANGE
- OPC HBP USE ALL PROTOCOLS
- OPC HPDCE CLIENT DISC TIME

# **Obsolete APIs**

- opcsync\_inform\_user()
- opcmsg\_escalate()

# **Obsolete Documentation**

The following manuals are no longer available with HPOM:

• *Service Navigator Concepts and Configuration Guide*

Note, that the information contained in this guide was distributed among other HPOM manuals, for example, *HPOM Administrator's Reference* and *HPOM Java GUI Operator's Guide*.

- OPC OPCCTLM KILL OPCUIWWW
- OPC\_OPCCTLM\_START\_OPCSVCAM
- OPC RESTART COUNT
- OPC RESTART DELAY
- OPC\_RESTART\_PROCESS
- OPC\_RESTART\_TIMEFRAME
- OPC SKIP DCE FORWARDING
- OPC\_USE\_DCE\_FORWM
- OPCTRANM\_TIMEOUT
- OPC\_MSGM\_USE\_GUI\_THREAD
- OPC\_COMM\_REGISTER\_RPC\_SRV
- OPC COMM RPC PORT FILE
- OPC DCE TRC OPTS
- OPC\_MSG\_FORW\_CHECKALIVE\_INTERVAL
- OPC MSGFORW BUFFERING
- *HPOM Developer's Reference*
- *HPOM Application Integration Guide*
- *HPOM Security Advisory Guide*

### **Miscellaneous**

- NIS+ is not supported as it is no longer available on RHEL, LDAP is used instead.
- ECS Designer is not supported on the management server.
- Expressions <S> and <nS>

The pattern-matching expressions <S> and <nS> used in templates are obsolete.

- Obsolete itooprc parameters
	- which\_browser
	- auto and manual values for web\_browser\_type
	- ice\_proxy\*
	- web\_browser\_html\_appl\_result
- Obsolete values for configuration variable OPC JGUI\_INTERNBRW\_DISABLED
	- EMBEDDED
	- BOTH
- Obsolete port used for connecting to HPOM web pages: 3443
- Hide Node Group from Responsibilities field

The Hide Node Group from Responsibilities field of a node group is not used in HPOM 9.xx anymore. Use the Edit View functionality in the Administration UI instead.
# **Installation Notes**

Installation requirements and instructions for installing HPOM, are documented in the *HPOM Installation Guide for the Management Server*. After installation the document can be found at:

/opt/OV/www/htdocs/ito\_doc/C/manuals/InstallationGuide.pdf

To check for recent updates or to verify that you are using the most recent edition, go to the HP Support web site.

HPOM 9.xx introduces a new approach to product installation and configuration. Installing and configuring the HPOM software on the management server are fast and easy procedures due to the HPOM installation and configuration scripts, ovoinstall and ovoconfigure, which guide you through the entire installation and configuration procedure.

For general installation requirements, see Chapter 1, "Installation Requirements for the Management Server" of the *HPOM Installation Guide*.

For detailed information about the prerequisites, which must be met before installing and configuring HPOM, and the procedures themselves, refer to the *HPOM Installation Guide for the Management Server*.

The README.txt readme file located on HPOM media DVD describes the HPOM media DVD contents and layout and helps you to locate products and documentation.

# **Hardware Requirements**

Make sure that your system meets the following hardware requirements*:*

• HP Operations agent 8.xx requires 300 MB of disk space, while its installation or upgrade requires 600 MB. Starting with HP Operations agent 11.00, the required disk space for the HP Operations agent varies depending on the platform. For detailed information about disk space requirements, see the HP Operations agent documentation.

# **Software Requirements**

This section lists additional software requirements that are not documented in the HP support matrices. To check for recent updates on the HP Operations management server and HP Operations agent supported operating systems, visit the following URL:

http://support.openview.hp.com/selfsolve/document/KM323488

You will also receive updated or new editions if you subscribe to the appropriate product support service. Contact your HP sales representative for details.

### **Management Server**

For detailed information about the management server software requirements, refer to the *HPOM Installation Guide for the Management Server.*

Refer to Chapter 2 of the *HPOM Installation Guide for the Management Server* for detailed instructions on how to install HPOM, and to ["Known Problems, Limitations, and Workarounds" on page 50](#page-49-0) for known problems and their workarounds.

**NOTE** It can be very helpful to set the PATH variable to include the following HPOM directories on the management server: /opt/OV/bin, /opt/OV/bin/OpC, /opt/OV/nonOV/perl/a/bin and /opt/OV/bin/OpC/utils. Likewise, export the MANPATH variable to access HPOM manual pages:

export MANPATH=\$MANPATH:/opt/OV/man

#### **Oracle Database**

The supported Oracle database versions are 11g Release 1 with 11.1.0.7 Patch Set and 11g Release 2 (versions 11.2.0.1, 11.2.0.2, and 11.2.0.3). These Oracle database versions must be installed to provide important enhancements in security and reliability.

**NOTE** Oracle 11gR2 version 11.2.0.3 is supported by HPOM also in remote database and RAC environments.

The Oracle compatible parameter specifies the release with which Oracle must maintain compatibility. By default, an HPOM installation sets the Oracle compatible parameter to 11.1.0.0.

**IMPORTANT** Install the Oracle binaries *before* the HPOM 9.xx installation, but *do not* create any kind of database, because HPOM requires specific settings.

Oracle 11g Release 2 operating system requirement is Red Hat Enterprise Linux 4 Update 7 or Red Hat Enterprise Linux 5 Update 2.

Several prerequisite OS packages need to be installed for the Oracle database. You can find them at the following location:

• **For Oracle 11.1:**

http://docs.oracle.com/cd/B28359\_01/install.111/b32285/toc.htm

Required package versions (or later):

```
compat-libstdc++-33-3.2.3-61
elfutils-libelf-0.125-3.el5
elfutils-libelf-devel-0.125-3.el5
glibc-2.5-12
glibc-devel-2.5-12
glibc-common-2.5-12
gcc-4.1.1-52.el5
gcc-c++-4.1.1-52.el5
kernel-headers
libgcc-4.1.1-52.el5
libaio-0.3.106-3.2
libaio-devel-0.3.106-3.2
libstdc++-4.1.1-52.el5
libstdc++-devel-4.1.1-52.el5
lm_sensors-2.10.0-3.1
```

```
net-snmp-5.3.1-19.el5
net-snmp-utils-5.3.1-19.el5
unixODBC-2.2.11-7.1
unixODBC-devel-2.2.11-7.1
sysstat-7.0.0-3.el5
binutils-2.17.50.0.6-2.el5
make-3.81-1.1
```
#### • **For Oracle 11.2:**

http://docs.oracle.com/cd/E11882\_01/install.112/e24326/toc.htm

Required package versions (or later):

```
binutils-2.17.50.0.6
compat-libstdc++-33-3.2.3
compat-libstdc++-33-3.2.3 (32 bit)
elfutils-libelf-0.125
elfutils-libelf-devel-0.125
gcc-4.1.2
gcc-c++-4.1.2
glibc-2.5-24
glibc-2.5-24 (32 bit)
glibc-common-2.5
glibc-devel-2.5
glibc-devel-2.5 (32 bit)
libaio-0.3.106
libaio-0.3.106 (32 bit)
libaio-devel-0.3.106
libaio-devel-0.3.106 (32 bit)
libgcc-4.1.2
libgcc-4.1.2 (32 bit)
libstdc++-4.1.2
libstdc++-4.1.2 (32 bit)
libstdc++-devel 4.1.2
make-3.81
sysstat-7.0.2
unixODBC-2.2.11
unixODBC-2.2.11 (32 bit)
unixODBC-devel-2.2.11
unixODBC-devel-2.2.11 (32 bit)
```
Packages can be obtained from the official operating system site.

By default, HPOM uses port 1521 for Oracle listener. If you want to use this port, make sure that the ncube port is commented out in /etc/services (if this file exists on your system):

**# cat /etc/services |grep ncube** #ncube-lm 1521/tcp # nCube License Manager #ncube-lm 1521/udp # nCube License Manager

For detailed information about installing and setting up the Oracle database, see the *HPOM Installation Guide for the Management Server*.

#### **Upgrading the Oracle Database**

When upgrading the Oracle database, you must perform the following tasks:

- Task 1: [Checking System Requirements](#page-39-0)
- Task 2: [Before Upgrading the Oracle Database Installation](#page-39-1)
- Task 3: [Upgrading the Oracle Database Installation](#page-39-2)
- Task 4: [Preparing the New Oracle Database to Be Used with the HP Operations Management Server](#page-41-0)

**NOTE** It is recommended that you back up your system before upgrading the Oracle database.

<span id="page-39-0"></span>**Checking System Requirements** Make sure your system meets the requirements stated in the Oracle documentation. There might be a difference in required operating system versions, patches, and kernel parameters for different Oracle versions.

<span id="page-39-1"></span>**Before Upgrading the Oracle Database Installation** Before you upgrade an Oracle database installation, follow these steps:

1. As the root user, create the directories required by the Oracle installation, and then change the ownership and set correct permissions.

For example, run the following commands:

**umask 022**

**mkdir -p /opt/oracle/product/11.2.0**

**chown -R oracle:oinstall /opt/oracle/product/11.2.0**

**chmod 755 /opt/oracle/product/11.2.0**

2. As the root user, set the Oracle environment variables in /home/oracle/.profile of the oracle user as follows:

**export ORACLE\_SID=openview export ORACLE\_BASE=/opt/oracle export ORACLE\_HOME=\$ORACLE\_BASE/product/11.2.0 export ORACLE\_TERM=hp export PATH=\$PATH:\$ORACLE\_HOME/bin**

<span id="page-39-2"></span>**Upgrading the Oracle Database Installation** When upgrading the Oracle database installation to a higher version, you first install a new Oracle RDBMS version, and then upgrade the existing Oracle database to this new version.

**IMPORTANT** The procedure described in ["Upgrading the Oracle Database from Version 11.1.0.7 to Version](#page-40-0)  [11.2.0.3" on page 41](#page-40-0) can be generally used for upgrading any Oracle database version, but you must make sure that the values in the old ORACLE\_HOME directory and the new one differ if you upgrade from 11.1.0.7 to any of the supported Oracle database 11g Release 2 versions (that is, the values may not be 11.2.0 in both directories).

#### <span id="page-40-0"></span>**Upgrading the Oracle Database from Version 11.1.0.7 to Version 11.2.0.3**

To upgrade the Oracle database from version 11.1.0.7 to version 11.2.0.3, follow these steps:

1. As the oracle user, start the Oracle Universal Installer of the new Oracle database version to which you want to upgrade the existing Oracle database version. To do this, run the following command:

#### **<***path***>/runInstaller**

In this instance, <*path*> is the full path of the database directory on the installation media.

After the Oracle Universal Installer is started, follow the instructions for installing the Oracle database described in the HPOM Installation Guide for the Management Server.

2. In another window, as the oracle user, stop the current listener by running the following command:

```
/opt/oracle/product/11.1.0/bin/lsnrctl stop LISTENER
```
3. Copy the sqlnet.ora, tnsnames.ora, tnsnav.ora, and listener.ora files from /opt/oracle/product/11.1.0/network/admin/ to the following location:

/opt/oracle/product/11.2.0/network/admin/

To do this, run the following commands:

```
cp /opt/oracle/product/11.1.0/network/admin/sqlnet.ora \ 
/opt/oracle/product/11.2.0/network/admin/
```

```
cp /opt/oracle/product/11.1.0/network/admin/tnsnames.ora \ 
/opt/oracle/product/11.2.0/network/admin/
```

```
cp /opt/oracle/product/11.1.0/network/admin/tnsnav.ora \ 
/opt/oracle/product/11.2.0/network/admin/
```

```
cp /opt/oracle/product/11.1.0/network/admin/listener.ora \ 
/opt/oracle/product/11.2.0/network/admin/
```
**NOTE** Make sure that you manually change 11.1.0 to 11.2.0 in all files under /opt/oracle/product/11.2.0/network/admin/.

Check that all values in the files under /opt/oracle/product/11.2.0/network/admin/ are 11.2.0 by running the following command:

#### **grep 11.1.0 /opt/oracle/product/11.2.0/network/admin/\***

The listener.ora file should look as follows:

```
LISTENER =(ADDRESS_LIST =
        (ADDRESS=
          (PROTOCOL=IPC)
          (KEY= openview)
        )
        (ADDRESS = 
         (PROTOCOL = TCP)
         (HOST = <hostname>)
         (PORT = 1521)
        )
 )
CONNECT_TIMEOUT_LISTENER = 10
LOG_DIRECTORY_LISTENER = /opt/oracle/product/11.2.0/network/log 
LOG_FILE_LISTENER = LISTENER
SID_LIST_LISTENER =
  (SID LIST =
```

```
(SID DESC =
       (SID_NAME=openview)
       (ORACLE_HOME=/opt/oracle/product/11.2.0)
    )
  \lambdaTRACE_LEVEL_LISTENER = OFF
```
4. If the listener for 11.2.0 is not started automatically, as the oracle user, run the following command:

**/opt/oracle/product/11.2.0/bin/lsnrctl start LISTENER**

5. After exiting the Oracle Universal Installer, run the utlu112i.sql script as described in the "Upgrading to the New Release of Oracle Database" chapter of the *Oracle Database Upgrade Guide 11g Release 2 (11.2)* and resolve all warnings.

**IMPORTANT** The utlu112i.sql script must be run from the environment of the database being upgraded.

- 6. Run the Oracle Database Upgrade Assistant to upgrade the database software. Make sure that you carefully follow the instructions described in the *Oracle Database Upgrade Guide 11g Release 2 (11.2)*. When asked whether to use the Automatic Storage Management option, select **Do Not Move Database Files as Part of Upgrade**.
- **IMPORTANT** When modifying any of the existing HPOM Oracle database settings, make sure that you update the corresponding configuration entries inside the Administration UI. Otherwise, the Administration UI will not be able to connect to Oracle.

For detailed information about modifying the Administration UI environment, see the *Administration UI Administration and Configuration Guide* that you can download from the following location:

http://support.openview.hp.com/selfsolve/manuals

<span id="page-41-0"></span>**Preparing the New Oracle Database to Be Used with the HP Operations Management Server** To prepare the new Oracle database to be used with the HP Operations management server, follow these steps:

- 1. Change 11.1.0 to 11.2.0 in the /etc/opt/OV/share/conf/ovdbconf file.
- 2. Make sure that libclntsh is linked to the correct library from the new Oracle database by following these steps:
	- a. Run the following commands:

```
cd /opt/OV/lib64
```

```
rm -f libclntsh.so libclntsh.so.1.0 libclntsh.so.10.1 libclntsh.so.11.1 \
libopcora.so libnnz11.so
```
b. Link the libraries by running the following commands:

```
ln -s /opt/oracle/product/11.2.0/lib/libclntsh.so libclntsh.so
```
- **ln -s /opt/oracle/product/11.2.0/lib/libclntsh.so libclntsh.so.1.0**
- **ln -s /opt/oracle/product/11.2.0/lib/libclntsh.so libclntsh.so.10.1**
- **ln -s /opt/oracle/product/11.2.0/lib/libclntsh.so libclntsh.so.11.1**

**ln -s /opt/oracle/product/11.2.0/lib/libclntsh.so libopcora.so**

**ln -s /opt/oracle/product/11.2.0/lib/libnnz11.so libnnz11.so**

c. Restart the HP Operations management server processes by running the following command: **/opt/OV/bin/ovc -start**

**IMPORTANT** If you decide to remove the HP Operations management server, change 11.1.0 to 11.2.0 in the /opt/OV/bin/OpC/install/defaults.conf file before you run the ovoremove script with the -u option.

> You must also make sure that /var/opt/oracle/oratab contains the proper string of the upgraded Oracle database (for example, openview:/opt/oracle/product/11.2.0:N).

#### **Java GUI**

Before installing the HPOM Java GUI, ensure that your system meets the hardware and software requirements described in this section.

HPOM bundles the JRE for all supported platforms. The JRE for MS Windows platforms is available through the latest Java GUI patch, while the JRE for all other platforms is available through the latest server accessories patch.

| <b>Java Runtime</b>                                                                                                  | JRE               | <b>JRE</b><br>Plug-in                                            | <b>JRE</b><br>Plug-in | JRE<br>Plug-in                        | <b>JRE</b><br>Plug-in |
|----------------------------------------------------------------------------------------------------|-------------------|------------------------------------------------------------------|-----------------------|---------------------------------------|-----------------------|
| <b>TYPE</b>                                                                                                    | as<br>Application | <b>Internet</b><br><b>Explorer</b><br>$(32-bit)a$<br>6 or higher | Safari<br>5.x         | Mozilla<br>Firefox <sup>b</sup><br>17 | <b>Chrome</b>         |
| Windows 2000<br>Windows XP<br>Windows 2003<br>Windows Vista<br>Windows 7                                             | $1.7.0\_07$       | $1.7.0\_07$                                                      | N/A                   | $1.7.0\_07$                           | $1.7.0\_07$           |
| Windows 2003 for HP-UX on<br>HP integrity                                                                            | N/A               | $1.7.0\_07$                                                      | N/A                   | 1.7.0 07                              | 1.7.0 07              |
| Red Hat Enterprise Linux 5.2,<br>5.3, 5.4, 5.5, 5.6, 5.7, 5.8, 5.9<br>Red Hat Enterprise Linux 6.0,<br>6.1, 6.2, 6.3 | $1.7.0\_07$       | N/A                                                              | N/A                   | 1.7.0 07                              | 1.7.0 07              |
| Solaris 10                                                                                                    | $1.7.0\_07$       | N/A                                                              | N/A                   | $1.7.0\_07$                           | $1.7.0\_07$           |
| HP-UX 11i v3 on HP Integrity                                                                                         | $1.7.0\_07$       | N/A                                                              | N/A                   | $1.7.0\_07$                           | N/A                   |
| Mac OS X<br>Mac OS X running on Intel<br>processors                                                                  | $1.7.0\_07$       | N/A                                                              | $1.7.0\_07$           | $1.7.0\_07$                           | $1.7.0\_07$           |

**Table 5 Support Matrix - Java GUI**

- a. The 64-bit version of Internet Explorer is not supported.
- b. This is the recommended browser because all platforms support it.

If the default JRE version installed with the operating system is not the same as the one required by HPOM, install the supported Java Runtime Environment JRE from the following location:

https://h20392.www2.hp.com/portal/swdepot/displayProductInfo.do?productNumber=HPUXJDKJRE60

Set the location of the installed JRE directory to the JAVA\_DIR environment variable, for example:

**export JAVA\_DIR=/opt/OV/nonOV/jre/b**

**NOTE** If you still have HPOM 8.xx management servers in your environment, you can use the Java GUI for HPOM 9.xx to connect to such management servers.

#### **HP Operations Agents**

HPOM 9.10 is delivered with HP Operations agent 8.60. HPOM 9.10 can also communicate with other 8.xx HP Operations agents as well as HP Operations agent 11.00 and higher. For more information about the supported HP Operations agent versions, platforms, known problems and workarounds, see the *HP Operations Agent Release Notes* [which can be found at the following location:](http://support.openview.hp.com/selfsolve/manuals)  http://support.openview.hp.com/selfsolve/manuals

[As a prerequisite for the HP Operations agent installation, your system must meet operating system specific](http://support.openview.hp.com/selfsolve/document/KM323488)  software and hardware requirements. Supported platforms and requirements can be found online at the [following location:](http://support.openview.hp.com/selfsolve/document/KM323488) http://support.openview.hp.com/selfsolve/document/KM323488

To properly perform the HP Operations agent installation, consider the following:

• During the installation, make sure that you select the right machine type for Linux RedHat AS 4 64-bit operating systems (the agent from the  $\text{limx}/\text{x86}/\text{limx26}$  directory must be used):

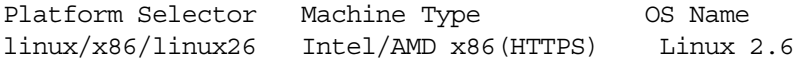

• The installation of the HP Operations agent version 11.03 or higher with the Force option reads the profile file. You must set the configurable values such as the MINPRECHECK option in following file:

/etc/opt/OV/share/conf/OpC/mgmt\_sv/bbc\_inst\_defaults

These values are then stored in the profile file and read when the agent installation with the Force option is performed.

**IMPORTANT** Make sure you have either REXEC, RSH, or SSH services enabled on the remote agent before you start the HPOM agent installation from the HPOM management server. Otherwise the agent installation fails.

#### **Cluster Environment**

While installing and configuring the HP Operations management server on cluster nodes, make sure that cluster node names are the same as hostnames. Otherwise, the configuration fails.

**NOTE** The HP Operations management server can be installed in a cluster environment in which the HP Operations agent is already installed on the cluster nodes.

#### **Known Installation Problems and Workarounds**

#### **Symptom QCCR1A142711**

#### **ovoinstall operating system patches check fails on RHEL 6.0, 6.1, 6.2, and 6.3**

When the ovoinstall script checks the operating system patches that are currently installed on the HP Operations management server, the check fails on RHEL 6.0, 6.1, 6.2, and 6.3.

#### **Solution**

Check manually if the reported operating system patches are installed on the system. To do this, run the following command:

**ovoconfigure -check patches**

#### **Symptom QCCR1A133792 HPOM 9.10 installation changes the owner ID of the /etc directory**

When HPOM 9.10 is installed, the installation changes the owner ID of the /etc directory to the bin user and group.

#### **Solution**

After HPOM 9.10 is installed, manually restore the owner ID of the /etc directory to the original value.

#### **Symptom QCCR1A95802 Wrong entry in /etc/hosts file after RHEL OS is installed from a template using VMware**

If you have installed your RHEL system using VMware from a template, check the following line in your /etc/hosts file:

127.0.0.1 localhost.localdomain localhost

Sometimes, VMware template deployment changes this entry (adds a hostname within), which can cause problems during the HP Operations management server installation.

#### **Solution**

If this line is not like above, correct it before installing the HP Operations management server.

#### **Symptom QCCR1A108869: Errors during deinstallation or upgrade**

At the management server deinstallation or upgrade, the following errors may occur, if some product that depends on the same packages as the HP Operations management server is left on the system:

• Deinstallation:

```
 ERROR: Error occurred while removing HPOvTomcatB package
  Please check /var/opt/OV/log/OpC/mgmt_sv/installation.log.error
  for details
```
• Upgrade:

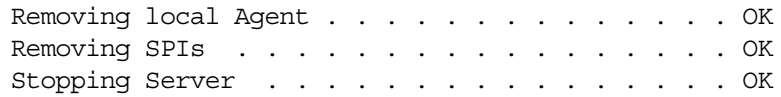

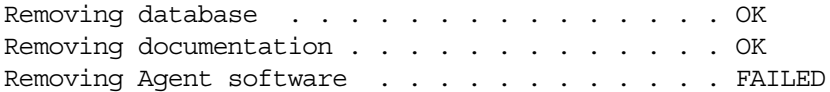

#### **Solution**

Before proceeding with the deinstallation or upgrade, check the log file. If a dependency on other packages caused the error, see if you can remove the packages that caused the dependency. After you remove these packages, repeat the deinstallation or upgrade as follows:

```
[repeat,skip,back,exit,?] : repeat
     Removing Agent software . . . . . . . . . . . . OK
```
If you need these packages on your system, use skip when an error occurs to continue with the deinstallation or upgrade. For example:

```
[repeat,skip,back,exit,?] : skip
```
#### **Symptom QCCR1A98812 Remote database configuration fails with ORA-01450: maximum key length (6398) exceeded**

After the HPOM is installed and the database is created as a remote database, the database configuration fails with the following error:

Error opcdbinst(6722) : Database: ORA-01450: maximum key length (6398) exceeded <

(OpC50-15)

Aborting installation of HPOM tables in database. (OpC55-1)

ERROR: Error occurred in the program opcdbinst during creation of the database tables.

#### **Solution**

Instead of the default block size of 8K for the database, use the block size of 16K as documented in the *HPOM Installation Guide for the Management Server*:

db\_block\_size 16384

**IMPORTANT** You cannot change the specified block size afterwards. If you use the default block size, you will need to drop the database and create it again with the correct db block size.

#### **Symptom QCCR1A109494 Cannot open pipe rqsccep**

After HPOM is installed, the following error appears in System.txt:

0: ERR: Mon Jun 21 13:49:51 2010: opcdispm (8348/1): [mpisv.c:816]: Cannot open pipe /var/opt/OV/share/tmp/OpC/mgmt\_sv/rqsccep. open(2) failed.No such device or address (OpC40-616)

#### **Solution**

You can safely ignore this error.

#### **Symptom QCCR1A110546 Error appears in ovoinstall, during the local agent installation**

During ovoinstall, the following messages may appear:

Starting Server . . . . . . . . . . . . . . . . OK Installing local Agent . . . . . . . . . . . . . FAILED ERROR: Agent installation failed. Please check /var/opt/OV/log/OpC/mgmt\_sv/installation.log for details.

#### The log file contains the following:

...

Installing HPOvAgtEx package.

Updating HPOM database now that HPOM on system <mgmt. sv.> has been successfully installed or activated.

ERROR: Cannot update HPOM software status flag on database for system <mgmt. server>.

#### **Solution**

- 1. Restart the server processes as follows:
	- **# /opt/OV/bin/ovc –kill**
	- **# /opt/OV/bin/ovc –start**
- 2. Manually set the flag as follows:
	- **# /opt/OV/bin/OpC/opcsw –installed [<mgmt. sv hostname>]**

# **Migration from Previous Product Versions**

If you have HPOM 8.xx installed on an operating system that is not supported by HPOM 9.10 (Solaris 8 or Solaris 9, HP-UX on PA-RISC or HP-UX 11i v2 on Itanium), you can migrate it to HPOM 9.10 on a different system with a supported operating system. For details, see *HPOM Installation Guide for the Management Server*.

- **NOTE** With HPOM 9.10, the string "NT" in names of policies, policy groups, tools, and tool groups is changed to the string "Windows." For example, "NT Tools" are now named "Windows Tools." When you migrate from a previous version of HPOM, you upload the old configuration to the management server. Old policies, policy groups, tools, and tool groups with the "NT" string are uploaded to the system where the new ones with the "Windows" string reside. Consequently, these objects get duplicated. Though the duplication of objects does not affect your system, it is recommended to migrate to the new configuration. To migrate to the new configuration, assign new objects (with the "Windows" string in the name) to all nodes that have old objects (with the "NT" string in the
	- name) deployed. The following scenarios are possible: • If you have custom policies or tools in the old policy or tool group, move them to the new policy or tool group. If such group is also assigned to a managed node, remove it and assign the new group.
	- If you have old unchanged policies or tools deployed on managed nodes, deploy new policies or tools to these nodes and remove old ones.
	- If you have old policies that were updated, copy the updated version to the new policy, remove the old policy version, and then deploy the new version of this policy.

# **Upgrade to HPOM 9.10**

The *HPOM Installation Guide for the Management Server* contains detailed instructions on upgrading to HPOM 9.10, as well as information on product versions, from which you can perform an upgrade.

Check the http://support.openview.hp.com/selfsolve/manuals web site for the latest version of the *HPOM Installation Guide for the Management Server*.

# **Administration UI**

**IMPORTANT** HPOM for UNIX 9.0.1 Administration UI cannot be upgraded to HPOM for UNIX 9.1.0 Administration UI. You must deinstall the old version, remove the obsolete files manually (/opt/OV/OMU/adminUI), and then install the new version.

When installing Administration UI, consider the following:

- To avoid problems because of changes in the JavaScript code of the product, make sure to clear your browser cache or use "Shift-Reload" after reconnecting to the web application server.
- For connecting to UNIX boxes, VNC may cause problems with the Install Anyway HPOM for UNIX Administration UI installer. It is recommended to use other tools.

For detailed information about prerequisites that must be met before installing and configuring Administration UI, as well as instructions for installing, see the *HPOM Administration UI Installation Guide*.

# <span id="page-49-0"></span>**Known Problems, Limitations, and Workarounds**

### **Management Server**

#### **Symptom QCCR1A143489 opccfgupld fails to upload policies if the index file contains DOS line endings CR+LF**

If the index file contains DOS line endings CR+LF, opccfgupld fails with the following error:

Character set of download data not compatible with installed set. + opccfgupld terminated with 1 warning(s)/error(s)

#### **Solution**

To solve this problem, check the line endings in the index file. If the index file contains DOS line endings CR+LF, convert it to LF only (Unix).

#### **Symptom QCCR1A139583 Warnings appear in the System.txt file after installing management server patch OML\_00050**

After the installation of management server patch OML\_00050, the following warnings appear in the System.txt file on the management server:

```
0: WRN: Wed Apr 4 10:00:03 2012: opcuiwww (25030/47311614522128): [OvCorOsNls.cpp:252]: Bad 
input character converting string from "UTF8" to "ucs2". 
Invalid or incomplete multibyte or wide character (OpC20-274)
```
#### **Solution**

The reason for these warnings is messages containing umlauts. Because HPOM supports only UTF-8 encoding that enables the usage of multilingual characters in different HPOM elements and eliminates the problems associated with the character set incompatibility, make sure that you set up a UTF-8 based locale to avoid this problem. For details, see the *HPOM Administrator's Reference*.

An incompatible locale used in xinetd can also cause conversion problems. To avoid these kinds of problems, change the ito-e-gui configuration file so that the correct locale is set for the Java GUI. For example, to set the locale to en US.UTF-8, set the environment attribute in the /etc/xinetd.d/ito-e-gui file as follows:

```
service ito-e-gui
```

```
{
```

```
flags = REUSE
socket type = stream
wait = no
user = rootserver = /opt/OV/bin/OpC/opcuiwww.sh
env = LANG=en US.UTF-8 LC ALL=en US.UTF-8
log on failure += USERID
disable = no
```
}

After that, restart xinetd by running the following command:

#### **# /sbin/service xinetd restart**

#### **Symptom QCCR1A136484 opcpkgdwn tool can fail on HPOM 9.xx with the HP Operations agent version 11.00 or later**

If you run the opcpkgdwn tool on HPOM 9.xx with the HP Operations agent version 11.00 or later, an error message might appear.

#### **Solution**

This is the expected behavior because the opcpkgdwn tool does not support the HP Operations agent version 11.00 or later.

#### **Symptom QCCR1A133885 HPOM 9.xx no longer supports hidden node groups**

With HPOM 9.xx, hidden node groups are no longer supported. However, if you hid a node group in HPOM 8.xx before migrating to HPOM 9.xx and it is in the responsibility of an operator, it does not show up in the Administration UI responsibility matrix.

#### **Solution**

Clear the Hide Node Group from Responsibilities box for all the node groups that are hidden (the Visible field in the All Node Groups view is not selected).

### **Symptom QCCR1A116035 Dependency on the obsolete PerfView component**

The ServNav examples found in the perf.tar package cannot be used anymore because the package depends on the obsolete PerfView component.

#### **Solution**

The package will be removed because it depends on the obsolete component.

#### **Symptom QCCR1A115800 Policy with a modified version cannot be uploaded to the database by using opccfgupld**

When a policy with a modified version is uploaded to the database by using the opccfqupld command, the upload is unsuccessful.

#### **Solution**

To upload a modified policy, use opctempl instead of opccfgupld.

#### **Symptom QCCR1A56839 Implications of mgrconf/configsettings being policies**

Since mgrconf and configsettings are policies with HPOM 9.xx, they are disabled by opctemplate -disable -all and ovpolicy -disable -all. This can have unexpected implications. For example, running a status or an action from a management server fails, even if the server is the primary manager, unless the requesting server is configured as the default manager.

#### **Symptom QCCR1A58840 While purging policies in MOM setup, mgrconf policies also get purged**

When purging policies in a MoM setup, all the policies on the node are purged, including the merconf policy. Because the HPOM on UNIX, HPOM on Linux, and the HPOM for Windows servers are in the MoM setup, you cannot switch the agent to the HPOM on UNIX or HPOM on Linux server if the mgrconf policy is purged.

#### **Symptom QCCR1A95152 HPOM 8.xx reports may fail on HPOM 9.xx because of missing condition tables**

If you upgrade HPOM 8.xx to HPOM 9.xx, you can use the HPOM 8.xx reports. However, HPOM 8.xx reports (copied or customized from HPOM 8.xx or current OV Reporter and OVPI report pack reports) may fail if they query the HPOM 9.xx database. This happens because some template and condition tables were obsolete with the HPOM 9.xx (opc\_monitor\_cond, opc\_trap\_cond, and opc\_cond).

#### **Solution**

Update the HPOM 8.xx reports so that the condition from the opc\_monitor\_cond, opc\_trap\_cond, and opc\_cond tables are not queried.

### **Symptom QCCR1A57809 Templates are still assigned to physical nodes after changing name to Virtual Node**

When you run the opc\_node\_change.pl script after changing the virtual node name, the old virtual node name is not deleted. Consequently, policy assignments to the old virtual node are not changed. If you unassign policies from the new virtual node, they are still assigned to old virtual node, and are still distributed to the physical nodes.

#### **Solution**

Unassign manually policies from the old virtual node group, delete nodes from that group, and delete the group, using the opcnode command:

```
# /opt/OV/bin/OpC/utils/opcnode -deassign_pol_group -node_name=<node_name> \ 
-net_type=<network_type> -pol_group=<policy_group_name>
# opcnode -deassign_node group_name=<nodegrp_name> node_name=<node_name> \
```

```
-net_type=<network_type>
```

```
# opcnode -del_group group_name=<nodegrp_name>
```
In this instance, *<nodegrp\_name>* is the old virtual node name.

# **Symptom QCCR1A118594**

#### **Adding or removing a physical node to or from a virtual node is not synchronized through DMOM**

Adding physical nodes to a virtual node or removing physical nodes from a virtual node is not reflected within DMOM configuration synchronization between management servers.

#### **Symptom QCCR1A90865**

#### **Warning messages on the standard output and in System.txt during upload of HPOM 8.xx configuration:**

```
Warning - Platform missing (net/machine=1/17).
Warning - Platform missing (net/machine=1/41).
Warning - Platform missing (net/machine=1/40).
Object already available in database (opc node defaults: 1/43).
Warning - Platform missing (net/machine=1/27).
Object already available in database (opc_node_defaults: 1/44).
Warning - Platform missing (net/machine=1/6).
Object already available in database (opc_node_defaults: 1/49).
Object already available in database (opc node defaults: 1/0).
Warning - Platform missing (net/machine=1/38).
Object already available in database (opc_node_defaults: 1/47).
Warning - Platform missing (net/machine=1/11).
Object already available in database (opc_node_defaults: 1/45).
Object already available in database (opc_node_defaults: 5/20).
Warning - Platform missing (net/machine=1/26).
Warning - Platform missing (net/machine=1/9).
```

```
Warning - Platform missing (net/machine=1/8).
Warning - Platform missing (net/machine=1/10).
Object already available in database (opc_node_defaults: 1/50).
Warning: not all requested objects were processed.
```
#### **Solution**

The warning messages can be safely ignored. All warnings appear when DCE platforms are uploaded.

#### **Symptom QCCR1A90937 During upgrade from HPOM 8.xx to 9.xx, opccfgupld on HPOM 9.xx aborts while processing template groups**

This occurs on the HPOM 8.xx system when the configuration setting OPC DOWNLOAD TEMPL INDIVIDUAL is set to TRUE. Several lines of output similar to the following are produced to stderr and to the opccfgupld logfile /var/opt/OV/log/OpC/mgmt\_sv/opccfgupld.log on HPOM 9.xx before the program exits with 1: "Illegal value OSSPI\_SOL\_NP\_Filesystems\_1 (function upload: templ group conversion)"

Any data that should have been uploaded after the template groups is skipped.

#### **Solution**

1. Check to see if the HPOM 8.xx setting for OPC\_DOWNLOAD\_TEMPL\_INDIVIDUAL is set to TRUE:

- **# /opt/OV/bin/ovconfget -ovrg server opc OPC\_DOWNLOAD\_TEMPL\_INDIVIDUAL**
- 2. If yes, repeat the download on 8.xx with the setting changed to FALSE:
	- **# /opt/OV/bin/ovconfchg -ovrg server -ns opc -set OPC\_DOWNLOAD\_TEMPL\_INDIVIDUAL FALSE**
	- **# rm -rf** *<previous\_download\_dir>*
	- **# /opt/OV/bin/OpC/opccfgdwn** *<options\_from\_last\_call> <previous\_download\_dir>*
- 3. Copy the download directory to the HPOM 9.xx system and repeat the upload:
	- **# /opt/OV/bin/OpC/opccfgupld -replace -subentity** *<further\_options\_from\_last\_call>*

After that, the HPOM 9.xx database should be consistent again.

#### **Symptom QCCR1A109996 ovdeploy -cmd ovodetect -host <node\_name> is reporting errors**

The ovdeploy -cmd ovodetect -host <node\_name> command returns the following error message:

ERROR: (depl-228) Could not get OS type. (depl-400) Message returned from the target node: Caller is not authorized to perform the requested operation.

#### **Solution**

Use the following command:

**# ovdeploy -cmd ovodetect -host** *<node\_name>* **-ovrg server** 

#### **Symptom QCCR1A120261**

#### **Distributing instrumentation to unsupported platform agents is possible only from the category directory**

If the agent on the unsupported agent platform is installed and uploaded to the HPOM 9.10 database, distributing category-based instrumentation from the category subdirectories is not possible. Only instrumentation placed directly in the category directory (for example, in

/var/opt/OV/share/databases/OpC/mgd\_node/instrumentation/<*category*>) is deployed to the agent instrumentation directory.

#### **Solution**

This is the expected behavior.

# **Symptom QCCR1A94198**

#### **InfraSPI: Errors found in messages after deployment of some packages**

In the multibyte environments, incomplete messages appear in the message browser after deployment of "SI-MSWindowsPrintServiceRoleMonitor", "SI-MSWindowsFaxServerRoleMonitor", and "SI-MSWindowsWebServerRoleMonitor". Multibyte characters are removed.

#### **Solution**

Check whether the HP Operations management server processes run in the utf8 locale by running the following command:

#### **# /opt/OV/bin/ovdeploy -cmd set |grep LANG**

If it is not the utf8 locale (for example, LANG=ja JP.sjis) modify the setting to the correct locale by running the following command:

#### **# /opt/OV/bin/ovconfchg -ns ctrl.env -set LANG ja\_JP.utf8**

Restart the processes by running the following commands:

**# /opt/OV/bin/ovc -kill # /opt/OV/bin/ovc -start**

#### **Symptom QCCR1A118485 opcmona 08.60.501 does not match processes with parameters if the parameter in the condition is empty**

If in the Service Process Monitoring policy, the Parameters field in the condition for the monitored process is empty, and this process was started with parameters, patches 08.60.005 and 08.60.501 or higher have different behavior:

08.60.005: The empty Parameters field in the condition matches all processes, regardless whether they were started with or without parameters.

08.60.501 or higher: The empty Parameters field in the condition matches only the processes that were started without parameters.

#### **Solution**

If you want that patch 08.60.501 or higher has the same behavior as patch 08.60.005, put <\*> in the Parameters field.

#### **Symptom QCCR1A118240 Not specifying the complete path and extension of a command leads to unintended behavior**

If you do not specify the complete path and extension of the command (for example, the Program field contains only SPICollector) and if there is another program with the same name, the latter may get executed if its path or extension is specified in the predefined %PATH% or %PATHEXT% system variable. This results in the unintended behavior.

### **Solution**

Add the complete path and extension of the command in the Program field. For example, in the Windows environment, specify the command as follows:

%OvInstrumentationDir%\SPICollector.exe

#### **Symptom QCCR1A109842 -purge option (opcragt) doesn't work for local agent**

It is not possible to delete instrumentation from a local node (a node installed on the same system with HPOM management server) by using the opcragt -purge command.

#### **Solution**

Manually delete instrumentation from the /var/opt/OV/bin/instrumentation directory.

#### **Symptom QCCR1A107431 ovoareqsdr OMU Request Sender is not setting ovoadif -l ovosv=1**

The ovoareqsdr OMU Request Sender does not set ovoadif -l ovosv=1. Consequently, the License report shows 0 instead of 1. For example:

Operations Management Server HP Operations Manager 1 0 OK ovosv

#### **Solution**

1. On the management server, run the following command:

```
ovoadif -l ovosv=1 general_licmgr=<server_FQDN>
```
**NOTE** The server and the agent must be running.

2. Check that the license requirement is set by running the following command:

```
ovolicense -r -p HPOM -detailed
```
3. In the Node Information section, search for the server node and check the Used Licenses. The HP Operations Manager license must be set to 1.

#### **Symptom QCCR1A90622 Invalid network type for nodes of type PATTERN\_OTHER.**

After a node with the network type PATTERN OTHER is added, its network type is set to PATTERN IP\_NAME.

#### **Solution**

This is expected behavior, as PATTERN OTHER is internally mapped to PATTERN\_IP\_NAME. Keyword PATTERN OTHER is deprecated. Use PATTERN IP NAME instead.

#### **Symptom QCCR1A96746 Certificate request grant and add node functionality failing for AIX LPAR nodes**

The add and grant functionality is failing for AIX LPAR nodes on AIX 5.3 and 6.1.

#### **Solution**

1. Manually add the node using the opcnode command. For example:

#### **opcnode -add\_node node\_name=***<nodename>* **net\_type=NETWORK\_IP group\_name=linux \ mach\_type=MACH\_BBC\_AIX\_PPC**

2. Manually grant the certificate request using the following command:

**# opccsa -grant** *<certificate request ID>*

You can obtain CertID using the following command:

```
# opccsa -list_pending_cr
```
### **Symptom QCCR1A95886**

#### **Error message in System.txt during deinstallation of remote agent**

During remote agent deinstallation or re-installation, the following errors appear in the System.txt file on the management server:

0: ERR: Wed Aug 26 13:18:48 2009: ovdeploy (8173/1): (depl-86) Unable to execute command 'opc\_inst' on node '<node>'. 1: ERR: Wed Aug 26 13:18:48 2009: ovdeploy (8173/1): (depl-176) Message returned from host '<node>': 2: WRN: Wed Aug 26 13:18:48 2009: ovdeploy (8173/1): (bbc-422) HttpOutputRequestImpl::ReceiveResponse() caught OvXplNet::ConnectionRefusedException\_t. <null> 3: WRN: Wed Aug 26 13:18:48 2009: ovdeploy (8173/1): (bbc-71) There is no server process active for address: https://<node>/com.hp.ov.depl/bbcrpcserver. 0: ERR: Wed Aug 26 13:20:21 2009: ovoareqsdr (9482/1): [rqshbp.cpp:1669]: OV Communication Broker (ovbbccb) on nod <node> is down. (OpC40-1913)

#### **Solution**

These errors and warnings can be safely ignored.

#### **Symptom QCCR1A90462**

#### **opcconn\_cs\_reset() sometimes does not reset status message**

It is possible that after calling opcconn cs reset() API function the status message is not reset.

#### **Solution**

To ensure that you always get the correct message, call opcconn\_cs\_set() with an empty string (not NULL!) as the 'message' parameter after calling opcconn cs reset().

#### **Symptom QCCR1A110001**

#### **"/ovconfget not found" error or failover occurs during online restore**

When running an online restore script, an error "/ovconfget not found" may appear.

Additionally, in cluster environments, the monitoring of the Oracle cluster group remains active during the database restore. This provokes a failover.

#### **Solution**

Before calling the online restore script, stop monitoring of the Oracle resource group as follows:

#### **# /opt/OV/lbin/ovharg -monitor ov-oracle disable**

You can reenable it after the successful completion of the restore procedure as follows:

**# /opt/OV/lbin/ovharg -monitor ov-oracle enable**

#### **Symptom QCCR1A90808 System.txt: There is no server process active for address: 'https://localhost/com.hp.ov.agtrep.notificationreceiver/bbcrpcserver'**

This error message may be printed in System.txt every time the ovconfchg operation is executed.

#### **Solution**

If no policy of type svcdisc was deployed to an agent, the error message can be ignored.

#### **Symptom QCCR1A96506 MoM changes not detected**

Sometimes the Message Manager does not detect changes to the msgforw file even after the ovconfchg utility was invoked. If the Message Manager does not automatically reread the configuration file, manually restart the Message Manager process.

### **Solution**

Restart the Message Manager process with the following command:

#### **# ovc -restart opcmsgm**

#### **Symptom QCCR1A111815 SQL select stmt takes long, causes opcmsgm delay**

It takes too long for the Message Manager to process messages, if the SNMP ECS Traps template is enabled and there are many messages in the active or history browser.

#### **Solution**

You can speed up the message lookup by original msgid by creating the following secondary indexes in the database:

**echo "create index opcx\_act\_original\_msgid on opc\_act\_messages (original\_msgid) \ tablespace OPC\_INDEX1;" | /opt/OV/bin/OpC/opcdbpwd -e sqlplus**

echo "create index opcx hist original msgid on opc hist messages (original msgid) \ **tablespace OPC\_INDEX2;" | /opt/OV/bin/OpC/opcdbpwd -e sqlplus**

#### **Symptom QCCR1A105603**

**HPOM integrated with NNMi through northbound, error related to "target connector" licenses missed**

License report might show an incorrect number of Target Connector licenses required.

#### **Solution**

Consider that you do not need a Target Connector license for nodes, that produce messages originated from HP products. Therefore, to get the number of needed Target connector licenses, you should manually check how many of the reported nodes have HP products installed and then deduct the total number by the number of HP product nodes.

#### **Symptom QCCR1A95948 NNMi group is not visible by default for user opc\_adm**

Responsibilities for the message group NNMi are not configured by default for user opc\_adm.

#### **Solution**

Add user responsibilities manually by running the following command:

**/opt/OV/bin/OpC/opccfguser -v -assign\_respons\_user -user opc\_adm -node\_group \ -list** *<node\_group>* **-msg\_group -list NNMi**

#### **Symptom QCCR1A91821**

#### **HP Performance Manager tools executed on another HP Performance Manager server require clean-up before installing HP Performance Manager integration**

After installing new version of HP Performance Manager or upgrading it, the old HP Performance Manager server name is still used for HP Performance Manager. The problem is that the HP Performance Manager installation script fails to change the HP Performance Manager server name in the database:

**/opt/OV/contrib/OpC/OVPM/install\_OVPM.sh** *<new OVPM server>***:8081**

#### **Solution**

Before installing a new HP Performance Manager server on the HPOM management server, remove all the HP Performance Manager policies and tools. For example:

**/opt/OV/bin/OpC/opcappl -del\_app app\_name="OVPM Global History" /opt/OV/bin/OpC/opcappl -del\_app app\_name="OVPM HTML contrib" /opt/OV/bin/ovconfchg -ovrg server -ns opc -clear OPC\_OVPM\_GRAPH**

#### **Symptom QCCR1A94498 How to configure HP Performance Manager if you did not do it during installation**

#### **Solution**

If you did not install HP Performance Manager during the HPOM installation and you want to install it later, run the following command:

**# /opt/OV/contrib/OpC/OVPM/install\_OVPM.sh** *<nodename>***:***<port>*

For example:

**# install\_OVPM.sh elisa.deu.hp.com:8081**

#### **Symptom QCCR1A97123 When PM is installed together with HPOM server "ovpm stop" should not stop ovtomcatB process**

When you install HP Performance Manager 8.21 on the system where HPOM server is installed and stop the ovpm process using the /opt/OV/bin/ovpm stop command, also the ovtomcatB process is stopped. When ovtomcatB is not running, the web access to the HPOM management server is not possible and you cannot browse HPOM html manpages, manuals, Java GUI launcher, etc.

#### **Solution**

Run the following command:

**/opt/OV/bin/ovc -start ovtomcatB**

#### **Symptom QCCR1A96745 ovoremove fails to remove HPOvXpl because of dependencies to agent localization packages**

ovoremove fails when removing HPOvXpl with the following error:

HPOvSecCo (6.20.050) . . . . Removed HPOvXpl (6.20.054) . . . . FAILED ERROR: Error occurred while removing HPOvXpl package Please check /var/opt/OV/log/OpC/mgmt\_sv/installation.log.error for details.

#### **Solution**

Ignore this error by selecting skip. After ovoremove finishes, remove the packages manually if they are not needed by other products. Use the following command:

#### **# rpm -e HPOvXpl HPOvLczC HPOvLces HPOvLcko HPOvLcja**

#### **Symptom QCCR1A90795 SiteScope tools are not shown in Java GUI for any operator**

The SiteScope integration uploads series of tools to the HPOM database, but these tools are not assigned by default to any operator, so these tools are not shown in the Java GUI.

#### **Solution**

Manually assign the SiteScope tools to the operators using the opccfguser command or Administration GUI. For more information, see the *opccfguser(1m)* manual page.

#### **Symptom QCCR1A96583 The maximum length for a node name may vary.**

While the database accepts a maximum of 2048 characters for a given fully qualified domain name (FQDN), consider that there may be limitations on the DNS server, the operating system level, or other programs that may cause HPOM not to function properly with these nodes.

#### **Solution**

FQDNs should not exceed 256 characters. If they do, it may be helpful to add an IP/nodename entry in the /etc/hosts file.

#### **Symptom QCCR1A90167/QCCR1A92949 Non IP Node gets resolved if name is in DNS**

When you try to add a non-IP node that is registered in the DNS, its network type is changed from OTHER to IP and you get a warning. The result is that the non-IP node has an IP network type.

For example:

```
# /opt/OV/bin/OpC/utils/opcnode -add_node node_name=ovruxt62.rose.hp.com \ 
net type=NETWORK OTHER mach type=MACH BBC OTHER NON IP group name=hp ux layout group=/
```
Warning: Mismatch between node name and IP address (according to the DNS) Please check to which IP address the hostname is resolved and if that IP is resolved back to the original hostname.

Operation successfully completed.

Checking with opcnode -list nodes shows that it was added as an IP node with the MACH\_BBC\_OTHER\_NON\_IP platform:

#### **# /opt/OV/bin/OpC/utils/opcnode -list\_nodes node\_list=ovruxt62.rose.hp.com**

List of all Nodes in the HPOM database:

================================ Name = ovruxt62.rose.hp.com Label  $IP-Address = 15.8.156.145$ Network Type = NETWORK\_IP Machine Type = MACH BBC OTHER NON IP  $Comm$  Type  $= COMM$  BBC DHCP enabled =  $no(0x22)$ 

================================

#### **Solution**

It is not possible to add an IP node (a node that is resolvable and has an IP address) as non-IP node. Change the invalid platform from non ip/other/other using opcnode -chg\_machtype.

For example:

**# /opt/OV/bin/OpC/utils/opcnode -chg\_machtype node\_name=ovruxt62.rose.hp.com \ net\_type=NETWORK\_IP mach\_type=MACH\_BBC\_OTHER\_IP**

#### **Symptom QCCR1A97290**

#### **If Oracle service (\$ORACLE\_HOME/network/admin/listener.ora) is disabled, the Administration UI cannot connect to the HPOM server**

If you disable the Oracle service by modifying \$ORACLE\_HOME/network/admin/listener.ora using the OvProtect utility, Administration UI will not be able to connect to your management server.

#### **Solution**

Do not disable the Oracle service using the OvProtect utility.

#### **Symptom QCCR1A92537 Cannot open pipe oprtjnitp**

After installation of HPOM, the following error is seen in System.txt:

0: ERR: Fri May 15 19:03:23 2009: opcdispm (15894/1078278464): [mpisv.c:816]: Cannot open pipe /var/opt/OV/share/tmp/OpC/mgmt\_sv/oprtjnitp. open(2) failed. No such device or address (OpC40-616)

#### **Solution**

You can safely ignore this error.

#### **Symptom QCCR1A97644 Adding a service with empty name must drop a warning**

When adding a service without a name (<MsgSvcName></MsgSvcName>) by using the opcsercvice - add *<file>* command, no error message displays. However, after such service is added, you can get the following error message, for example, when searching in history for some other services under this service:

Database: ORA-01400: cannot insert NULL into "OPC\_OP"."OPC\_SERVICE\_MSGS"."MSG\_SERVICE\_NAME"

This error occurs, because MsgSvcName cannot be empty in the Oracle database.

#### **Solution**

In the XML file, delete the <MsgSvcName></MsgSvcName> line.

#### **Symptom QCCR1A103457 Service Depth is not displayed correctly**

When you run a verbose listing of a service added to a server, the depth value for the service has no value.

#### **Solution**

Ignore this. This does not affect the management server and Java GUI functionality.

#### **Symptom QCCR1A139299 Windows event log variables not being captured on Windows 2008 servers**

Variables for Log-File-Encapsulator policies do not work with eventlog policies deployed to Windows 2008 nodes running HPOM agent.

#### **Solution**

These variables cannot be used with W2K8 and above.

#### **Symptom QCCR1A143706 Adding External Node with net\_type=PATTERN\_OTHER Name resolution**

When adding an external node with the network type PATTERN OTHER, the network type is mapped to PATTERN IP NAME.

When a message for an external node with net type=PATTERN\_IP\_NAME arrives, opcmsgm tries to resolve the node name.

#### **Solution**

To skip the name resolution attempts the workaround is to use the regular non-IP nodes. In case an external node pattern matches a single node, a regular node of type non-IP/other/other can be added instead of adding an external node.

#### **Symptom QCCR145210 opcbackup\_online and opcrestore\_online are not cluster aware**

The opcbackup online and opcrestore online commands do not contain the necessary logic for backing up and restoring HPOM in a cluster setup.

#### **Solution**

Backup only one node, and restore to the same node.

#### **Symptom QCCR157490 Server documentation enhancement for ovbbccb open connections**

On HPOM 9 management servers with high number of RCP nodes, the ovbbccb process opens many connections and eventually runs out of available file descriptors. As a result, the agents start buffering.

#### **Solution**

Increase the maximum number of allowed file descriptors by using the limits.conf, as follows:

**tail /etc/security/limits.conf**

- **\* soft nofile 4096**
- **\* hard nofile 4096**

This sets the maximum available descriptors for all users as 4096.

# **Java GUI**

#### **Symptom QCCR1A150887 Problem with the Java GUI main window when launching the Java GUI on Mac OS X by using WebStart**

When launching the Java GUI on Mac OS X by using WebStart, the title bar of the main window is not visible. After moving the Java GUI window under the Mac OS X title bar, you cannot move it anymore, but only resize it. If you save console settings, the Java GUI window is displayed under the Mac OS X title bar next time you launch the Java GUI and you have the same problem with moving the Java GUI window.

#### **Solution**

Restore the defaults originally provided by your HPOM administrator by selecting File->Reload Assigned Defaults from the menu bar. In this case, you lose all the changes you made to the Java GUI and saved with the File->Save Console Session Settings option, but you prevent the Java GUI window being displayed under the Mac OS X title bar.

#### **Symptom QCCR1A147514 Errors appear when opening the Java GUI on Mac OS X**

When opening the Java GUI on the Mac OS X system, the following error messages appear:

<Error>: CGContextGetCTM: invalid context 0x0 <Error>: CGContextSetBaseCTM: invalid context 0x0 <Error>: CGContextGetCTM: invalid context 0x0 <Error>: CGContextSetBaseCTM: invalid context 0x0

HP Operations Manager **Known Problems, Limitations, and Workarounds**

#### **Solution**

You can safely ignore these error messages.

# **Symptom QCCR1A108463**

#### **Java GUI error "Tool halted due to reconnection" appears if a short hostname is used**

When you start a customized tool and add an additional node as a short hostname, the Tool halted due to reconnection error occurs.

#### **Solution**

Use a long hostname instead.

#### **Symptom QCCR1A97287 opcuihttps multiple coredumps**

Process opcuihttps sometimes core dumps when stopped. Consequently, Java GUI cannot connect through the secure communication layer (HTTPS).

#### **Solution**

Start the opcuihttps process manually.

#### **Symptom QCCR1A57461 Wrong cursor shape after resizing Windows/Dialogs**

When using the HP One Voice or Metal look and feel, the cursor stays in resizing shape when it is inside the window or dialog, after quickly resizing windows or dialogs and releasing the mouse button. This can be visible:

- In windows: when the cursor is on the title bar or on menu bar.
- In dialogs: in the whole dialog.

#### **Solution**

Use a different look and feel.

#### **Symptom QCCR1A56713 No notification about error with https\_only enabled**

When variable https only is set to yes in ito op. bat and secure connection cannot be established, the user is not notified, but the login dialog appears again.

#### **Solution**

Check the console for an error message.

#### **Symptom QCCR1A110581 Instruction text interface not working through Instructions tab in the Msg. properties window**

If you use the Instructions tab in the Message Properties window to get the instruction text, the instructions call does not start.

#### **Solution**

To get the instruction text of a message from the Instructions tab in the Message Properties window, click the **Annotations** tab, and then click the **Instructions** tab again.

**NOTE** You can get instructions text also by right-clicking a message in the Message Browser and selecting Instructions from the pop-up menu.

# **Symptom QCCR1A58168 Java GUI should start if TNS\_ADMIN is in use without any customization**

If you choose to use a different folder for storing the the same s. ora file, you may have problems when trying to run Java GUI.

### **Solution**

Edit the /opt/OV/bin/OpC/opcuiwww.sh file to export the TNS ADMIN variable at the beginning:

#### **# export TNS\_ADMIN=***<alternate location>*

#### **Symptom QCCR1A97264 Browser layout is lost when column filter is loaded more than once from the same dialog**

When opening a column filter dialog, the custom saved filter loads only the first time. When you try to load it more times, with the column filter dialog being opened, the browser layout is lost and default column labels are used.

#### **Solution**

Switch between the text tab and the simple/advanced tab for two times and the custom labels will display. again.

#### **Symptom QCCR1A104940**

#### **Submap or Custom map changes its table view into map view after reload configuration.**

Submap or custom map on a service graph has a table view. After reconnecting the Java GUI service graph, view changes to the map view.

#### **Solution**

In the Java GUI, click **Edit->Preferences->Services tab**. Ensure that the Use Service Load on Demand option is enabled. Log off Java GUI and then log on again.

#### **Symptom QCCR1A109287 Title of the Java GUI Web browser is unreadable.**

On the pages that use non-English characters the title of the internal JGUI Web browser is unreadable.

#### **Solution**

Set an external Web browser as the default Web browser for the Java GUI.

In the Java GUI, click **Edit->Preferences**, select the Web Browser tab in the Preferences window, and use the **Browse** button to choose an external Web browser.

### **Symptom QCCR1A110095 Cannot open links with left click in JGUI OLH through Active X**

If you opened Java GUI through ActiveX, the Java GUI online help links do not open when you left-click on them. This problem does not occur when Java GUI is opened in an external web browser.

#### **Solution QCCR1A156831 "Full Authentication" may not work with the Webstart Java GUI**

Java GUI may not work if started like Webstart in case Full Authentication is used.

#### **Solution**

This is the expected behavior.

#### **Symptom QCCR1A150970**

**Java GUI freezes while trying to close any open window**

#### HP Operations Manager **Known Problems, Limitations, and Workarounds**

If shortcut bar contains too many items, Java GUI freezes while trying to close open windows.

#### **Solution**

Use the show shortcut pane start-up option for setting the visibility of the Shortcut Bar. When this option is set to TRUE or ON (the default value), the Shortcut bar is visible in the current Java GUI session. You can set the show shortcut pane option in the local itooprc file. This option cannot be read from the global itooprc file.

# **Administration UI**

#### **Symptom QCCR1A145496 Scheduled policies and actions do not run if the values are not specified correctly**

If the details of the schedule are not specified correctly, scheduled policies and actions do not run.

#### **Solution**

Specify the details of the schedule at which the task should run using the fields displayed. Keep in mind that wild cards such as the asterisk (\*) are not allowed (to specify \*all\* values, leave the field blank). However, you can use the comma (,) and the hyphen (-) to specify ranges.

For example:

*Minute:* a number from 0 through 59

Enter **15** to start the task at 15 minutes past every hour, **0,30** to start the task every 30 minutes, or **10-20** to start the task every minute from 10 to 20 minutes past the hour.

• *Hour:* a number from 0 (midnight) through 23 (using the 24-hour clock)

Enter **12** to start the task at midday, **06,18** to start the task at 6 A.M. and at 6 P.M., or **14-18** to start the task once an hour every hour from 2 P.M. through 6 P.M.

• *Day of the Month*: a number from 1 through 31

Enter **15** for the first day of every month, **5,15** for the 5th and 15th day of every month, and **1-31** for every day of the month. Note that 31 is always interpreted as the last day of the month, even if the month has 28, 29, or 30 days. If you define the day twice, once here and once in "Day of the Week," the scheduled action is started twice.

*Month:* a number from 1 (January) through 12 (December)

Enter **4,5** for April and May, and **6-8** for June, July, and August.

Year: the year in which the scheduled task should run

Enter **2009** for year 2009. Note that the number must include four digits. If you want to signify year 2009, you must enter 2009 and not only 09.

• *Day of the Week:* a number from 0 (Sunday) through 6 (Saturday).

Enter **1,2,3** for Monday, Tuesday, and Wednesday, or **4-6** for every day between (and including) Thursday and Saturday. If you define the day twice, once here and once in "Day of the Month," the scheduled action is started twice.

#### **Symptom QCCR1A154855 Editing a node fails if the HBP interval is specified as 00h10m00s**

The Administration UI fails to save the node after editing it if the HBP interval has two zeros in the hours field.

#### **Solution**

To solve this problem, replace 00 with 0.

### **Symptom QCCR1A134422**

#### **The operator Responsibility Matrix is not properly displayed in IE 8**

When accessing the operator Responsibility Matrix in Internet Explorer 8 only the first nine out of 19 rows are visible. Because the vertical scroll bar is also not displayed, users cannot see the rest of the rows.

#### **Solution**

To solve this problem, enable the IE8 Tools-> Compatibility View settings.

#### **QCCR1A159356 AdminUI "Find-Locate" functionality in AdminUI in IE9 aborts**

When performing "Find" operation in the AdminUI opened in Internet Explorer 9 on Windows 7, the error messages similar to the following appear:

No pipeline matched request: -BES-index-RAW-/en/ at <map:mount> -

file:/opt/OV/OMU/adminUI/webapps/midas/work/webapp/global.xmap:520:101 at <map:serialize type="xml"> -

file:/opt/OV/OMU/adminUI/webapps/midas/work/webapp/global.xmap:375:42 at <map:transform> -

file:/opt/OV/OMU/adminUI/webapps/midas/work/webapp/global.xmap:330:90 at <map:transform type="xinclude"> -

file:/opt/OV/OMU/adminUI/webapps/midas/work/webapp/global.xmap:637:41 at <map:transform type="divIdgen"> -

file:/opt/OV/OMU/adminUI/webapps/midas/work/webapp/global.xmap:636:41 at <map:generate> -

file:/opt/OV/OMU/adminUI/webapps/midas/work/webapp/global.xmap:634:88 at <map:serialize type="html"> -

file:/opt/OV/OMU/adminUI/webapps/midas/work/webapp/global.xmap:372:43 at <map:transform type="encodeURL"> -

file:/opt/OV/OMU/adminUI/webapps/midas/work/webapp/global.xmap:360:64 at <map:transform type="i18n"> -

file:/opt/OV/OMU/adminUI/webapps/midas/work/webapp/global.xmap:357:38 at <map:transform> -

file:/opt/OV/OMU/adminUI/webapps/midas/work/webapp/global.xmap:330:90 at <map:transform type="midasWidgetsTransformer"> -

file:/opt/OV/OMU/adminUI/webapps/midas/work/webapp/global.xmap:994:84 at <map:transform type="urlParameterTransformer"> -

file:/opt/OV/OMU/adminUI/webapps/midas/work/webapp/global.xmap:990:83 at <map:mount> -

file:/opt/OV/OMU/adminUI/webapps/midas/work/webapp/sitemap.xmap:363:74

#### **Solution**

To solve this problem, enable the IE8 Tools-> Compatibility View settings.

#### **Symptom QCCR1A157968 Add option to modify assigned policy version for policy groups recursively**

When a checkbox that denotes a subgroup inside a policy group is selected in the Administration GUI, and then the option "Modify assigned Version..." from the drop-down list is used to select, for example, "LATEST" as the new chosen policy version, an exception error is thrown.

It should be possible to change the policy version of all policies inside the selected policy group, as well as the policies from included subgroups.

#### **Solution**

Change the policies recursively by using the command line. The output should look similar to the following:

```
# opcpolicy -list_group pol_group=TestPolicySubGroup1
Retrieving information for 'POLICY_GROUP_DETAILS' from the HPOM database failed.
```
# opcpolicy -list\_groups | grep Test

#### HP Operations Manager **Known Problems, Limitations, and Workarounds**

```
policy group: /TestPolicyGroup
policy group: /TestPolicyGroup/TestPolicySubGroup1# opcpolicy -list_group 
pol_group=/TestPolicyGroup/TestPolicySubGroup1
---------------------------
policy group: /TestPolicyGroup/TestPolicySubGroup1
assigned policy : Test dynamic logfile, version 0001.0001, type name Logfile Entry, FIX
assigned policy : Test_forwardcheck, version 0001.0001, type name Measurement_Threshold, FIX
=====================================================================
# opcpolicy -chg assign mode group=/TestPolicyGroup/TestPolicySubGroup1 mode=LATEST mass upd=yes
assigned policy: Test dynamic logfile, version 0001.0001, FIX
to policy group: /TestPolicyGroup/TestPolicySubGroup1
assignment mode changed to LATEST
assigned policy: Test forwardcheck, version 0001.0001, FIX
to policy group: /TestPolicyGroup/TestPolicySubGroup1
assignment mode changed to LATEST
-----------------------
2 assignments to update; all ok
====================================================================
# opcpolicy -list_group pol_group=/TestPolicyGroup/TestPolicySubGroup1
    ---------------------------
policy group: /TestPolicyGroup/TestPolicySubGroup1
assigned policy : Test_dynamic_logfile, version 0001.0006, type name Logfile_Entry, LATEST
assigned policy : Test_forwardcheck, version 0001.0002, type name Measurement_Threshold, LATEST
====================================================================
```
#### **Symptom QCCR1A42068 Repeated logon required upon switching from the Java GUI to the Administration GUI**

When switching from the Java GUI console to the Administration UI, an operator has to log on again.

#### **Solution**

Log on once more.

#### **Symptom QCCR1A42072 Profiles assigned to an HPOM user are not displayed upon editing**

When editing an HPOM user, you cannot see the assigned profiles.

#### **Solution**

Check for the assigned profiles from the Browse menu.

#### **Symptom QCCR1A42227 Terminal type can be selected during the Windows node setup**

The Virtual Terminal option is enabled on the Advanced tab when adding a Windows node. This option should be disabled for Windows nodes.

#### **Solution**

You can safely ignore this option because its value is ignored when adding a Windows node.

#### **Symptom QCCR1A60970**

#### **Service Discovery policy is displayed in one line in the .xml file (including the raw edit)**

The entire .xml output from the service discovery is displayed in one line. This applies also to the raw edit.

#### **Solution**

Editing the service discovery policy manually is not recommended and is not supported in the Administration UI.

#### **Symptom QCCR1A61096 Certficate granting does not work even by using the Map force option**

After reinstalling an HP Operations agent on Windows, a new certificate granting request is pending on the server. Granting the request is not possible even by using the Map force option in the Administration UI.

#### **Solution**

Delete the core id manually from the command line as follows:

**opcnode node\_name=***<node name>* **-del\_id** 

#### **Symptom QCCR1A100576 Some title descriptions are hardcoded**

Overviews like "Orphaned Nodes" or "Unassigned Nodes" have no complete translation.

#### **Solution**

None.

#### **Symptom QCCR1A107610 Cannot change node type for node**

When changing the node type from one value to another (for example, from MACH\_BBC\_LX26RPM\_X86 to MACH\_BBC\_HPUX\_PA\_RISC) it is required to fill in these fields in the Administration UI: Label and IP address.

Because the IP address value is already specified and you are prompted to enter a host name first, it is not possible to perform a chosen selection, and therefore to edit the node.

#### **Solution**

For better IP address resolution use the "Resolve hostname" button (available with the Administration UI version 9.1.0). However, note that adding a node without the node type is not possible within the Administration UI.

#### **Symptom QCCR1A101499**

#### **Administration UI Measurement\_Threshold policy editor does not accept the comma (",") mark as a threshold.**

On a Spanish platform, it is not possible to set the number with the comma (",") mark in the Administration UI policy editor because it cannot be saved.

#### **Solution**

Use full stop  $(\tilde{\cdot}, \tilde{\cdot})$  as a separator for entering the thresholds.

#### **Symptom QCCR1A100570 Layout problems: The hint layout of some Administration UI items is improper**

Some box hints are displayed with the wrong layout. The text is not aligned to the left, as it should be.

# **Solution**

None.

# **Localization**

### **Symptom QCCR1A90000 [L10N]: JAVA\_GUI: The "Certificate Management" in global filter is not translated.**

This filter is uploaded along the default HPOM configuration, which is common for English, Korean, Spanish and Chinese. Name remains untranslated in default Japanese configuration files.

HP Operations Manager **Known Problems, Limitations, and Workarounds**

#### **Solution**

You can safely ignore this problem.

#### **Symptom QCCR1A90004 [L10N]: JAVA\_GUI: When login as the invalid password, the string is not translated**

When you log on to Java GUI with the invalid password, an error message is displayed, but it is not translated.

#### **Solution**

To ensure that the error message displays translated, edit /opt/OV/bin/OpC/opcuiwww.sh by changing the locales in the call to opcuiwww. For example:

OPCUIWWW LANG=\$ $\{$ LANG $\}$  LANG=es ES.UTF-8 LC ALL=es ES.UTF-8 \ /opt/OV/bin/OpC/opcuiwww \$\* >> \${LOGFILE} 2>&1 OPCUIWWW\_LANG=\${LANG} LANG=ja\_JP.UTF-8 LC\_ALL=ja\_JP.UTF-8 ...

# **HP Reporter 3.80**

HPOM supports HP Reporter 3.80. Consider that the same HP Reporter version is used on all HPOM supported platforms (HP-UX, Solaris, and Linux). However, reports and documentation provided with this HP Reporter version do not mention HPOM on Linux. You can safely use all the advantages of HP Reporter 3.80 on Linux, even though HPOM on Linux is not specifically mentioned.

# **Server Pooling**

#### **Symptom QCCR1A150555 MigrateAsymKey.sh -createNodecert does not recreate the server pooling certificate in the OVRG virt**

Although the HP Operations agent documentation states that MigrateAsymKey.sh -createNodecert recreates the certificates of all OV resource groups, it does not recreate the server pooling certificate in the OVRG virt.

#### **Solution**

After creating new node certificates using MigrateAsymKey.sh -createNodecert, manually recreate the node certificate in the OVRG virt.

For example, assuming that the virtual node name is virt.rose.hp.com, follow these steps:

1. Remove and recreate the certificate for the OVRG virt:

**/opt/OV/bin/ovcoreid -ovrg virt > /tmp/virt.coreid** 

**/opt/OV/bin/ovcert -remove `cat /tmp/virt.coreid` -ovrg virt**

**/opt/OV/bin/ovcm -issue -file /tmp/virt.cert -name virt.rose.hp.com \ -pass virt -coreid `cat /tmp/virt.coreid`**

**/opt/OV/bin/ovcert -importcert -ovrg virt -file /tmp/virt.cert -pass virt**

2. Verify that the new certificate has the correct key length:

**/opt/OV/bin/ovcert -certinfo `ovcoreid -ovrg virt` -ovrg virt**

3. After migrating the certificates to the other server pooling node using MigrateAsymKey.sh, exchange the trusted certificates between the server pooling nodes again.

- 4. Copy /tmp/virt.cert and /tmp/virt.coreid to the other server pooling node.
- 5. Remove the OVRG virt certificate on the other server pooling node: **/opt/OV/bin/ovcert -remove `cat /tmp/virt.coreid` -ovrg virt**
- 6. Import the new OVRG virt certificate on the other server pooling node:

**/opt/OV/bin/ovcert -importcert -ovrg virt -file /tmp/virt.cert -pass virt**

7. Verify that the new certificate has the correct key length:

**/opt/OV/bin/ovcert -certinfo `ovcoreid -ovrg virt` -ovrg virt**

# **Documentation Updates**

The following user documentation has been introduced or updated since the last released patches for the HP Operations management server and the Java GUI (that is, version 9.10.230):

- *Authenticating Administration UI Users Using PAM or LDAP White Paper*
- *HPOM Server Configuration Variables*
- *Custom Process Management White Paper*

# **Documentation Errata**

The following item is listed incorrectly in the documentation.

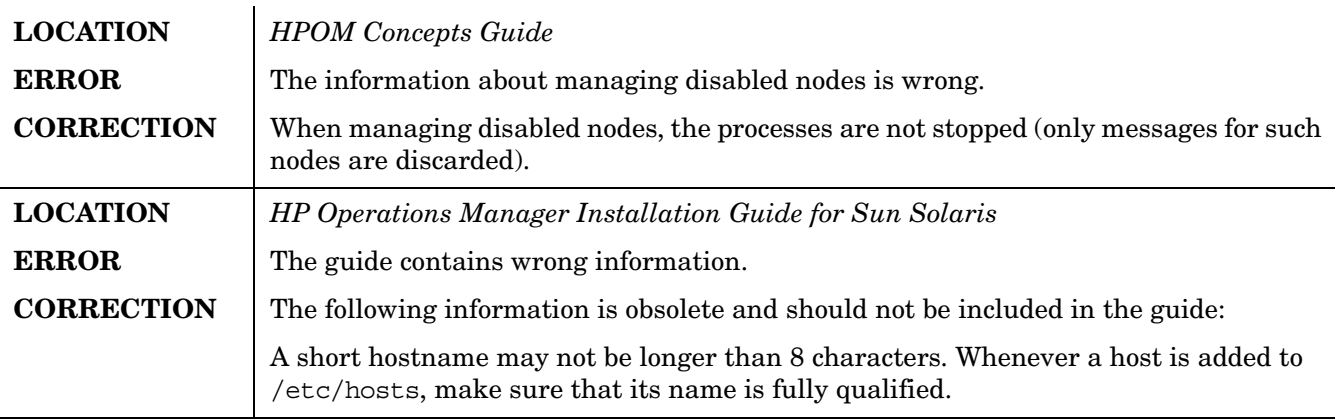

# **Local Language Support**

HPOM 9.10 is localized to Japanese, Korean, Simplified Chinese, and Spanish. HPOM can be used in multilingual environments.

# **Certified Encoding and Character Sets on HPOM Management Servers**

Certified encoding and character sets need to be set for the HPOM management server and Oracle database host systems.

- Encoding HPOM Node Character Set: UTF-8
- Oracle Database Code Set: AL32UTF8
- Linux Language Variable LANG:
	- English: en\_US.UTF-8, en\_GB.UTF-8
	- Spanish: es\_ES.UTF-8
	- Japanese: ja\_JP.UTF-8
	- Korean: ko\_KR.UTF-8
	- Simplified Chinese: zh\_CN.UTF-8

Other locales are also supported, for example, German and French. For information about supported character sets, refer to the *HPOM Administrator's Reference*.

**IMPORTANT** UTF-8 is the only encoding supported by the HPOM database.

# **Localized Support**

HPOM 9.10 provides the localized support for the following languages:

- Japanese
- Korean
- Simplified Chinese

**Table 6 Localized Software**

• Spanish

The extent of this support is detailed in the following tables as it is not the same for all languages.

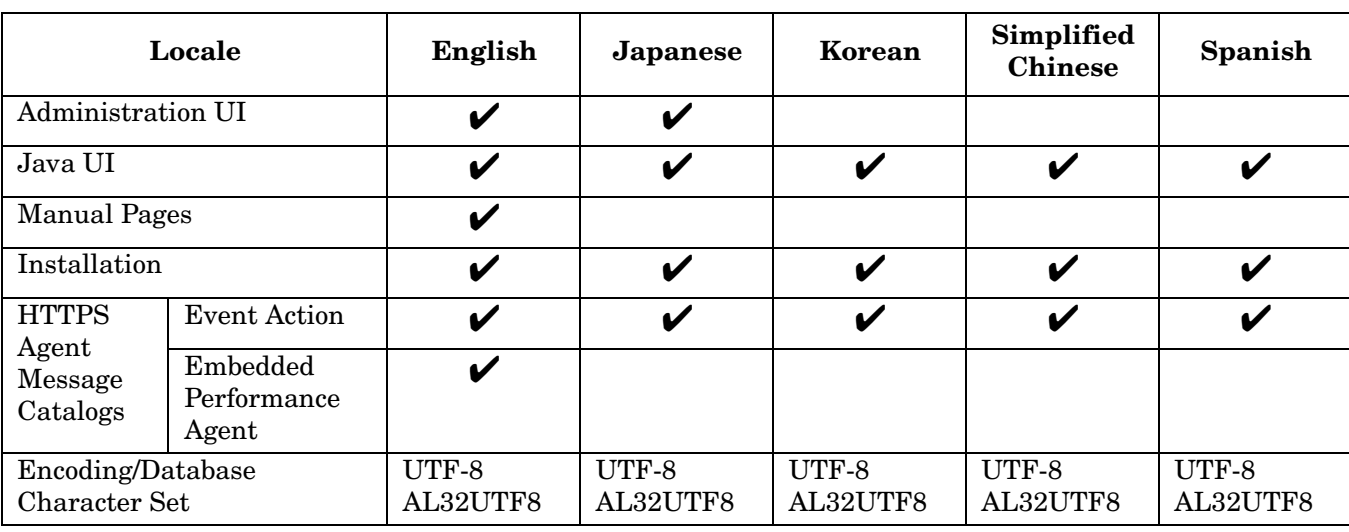

# **Table 7 Localized Documentation**

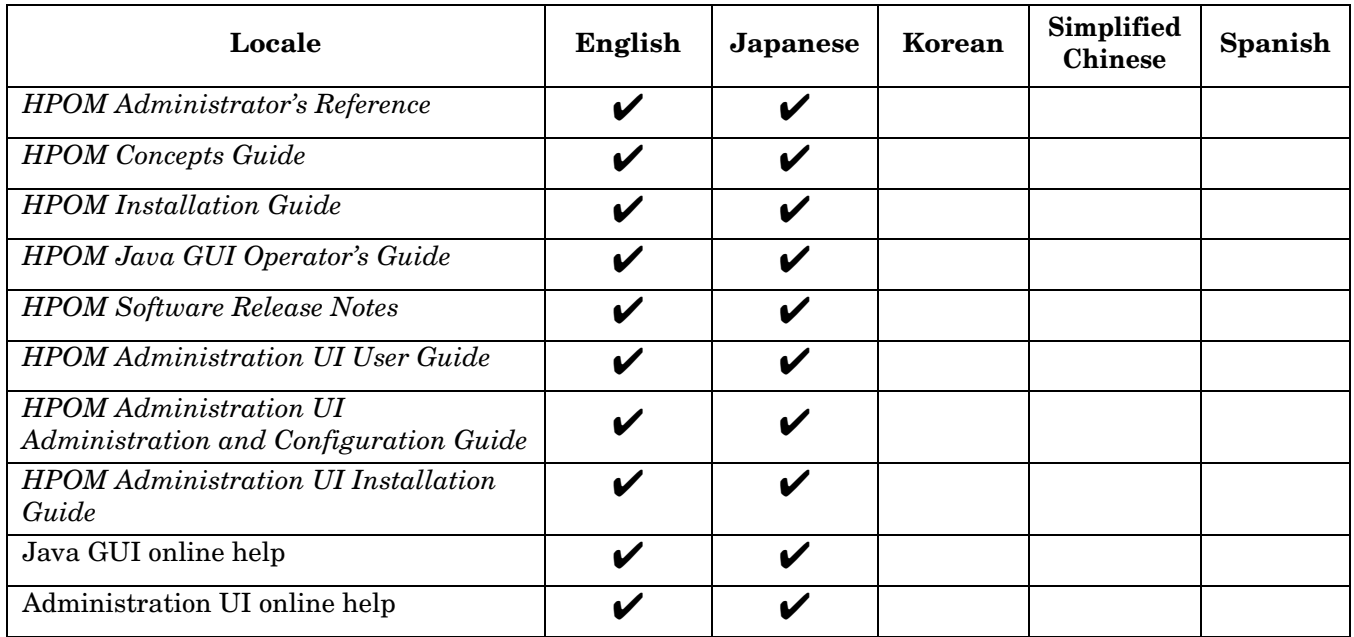

**NOTE** Check the following web site for the latest versions of the localized manuals: http://support.openview.hp.com/selfsolve/manuals
## **HP Software Support**

You can visit the HP Software support web site at:

#### www.hp.com/go/hpsoftwaresupport

This web site provides contact information and details about the products, services, and support that HP Software offers.

HP Software online software support provides customer self-solve capabilities. It provides a fast and efficient way to access interactive technical support tools needed to manage your business. As a valued support customer, you can benefit by using the support site to:

- Search for knowledge documents of interest
- Submit and track support cases and enhancement requests
- Download software patches
- Manage support contracts
- Look up HP support contacts
- Review information about available services
- Enter into discussions with other software customers
- Research and register for software training

Most of the support areas require that you register as an HP Passport user and sign in. Many also require an active support contract. To find more information about support access levels, go to the following URL:

http://support.openview.hp.com/new\_access\_levels.jsp

To register for an HP Passport ID, go to the following URL:

http://h20229.www2.hp.com/passport-registration.html

# **Legal Notices**

## **Warranty.**

The only warranties for HP products and services are set forth in the express warranty statements accompanying such products and services. Nothing herein should be construed as constituting an additional warranty. HP shall not be liable for technical or editorial errors or omissions contained herein. The information contained herein is subject to change without notice.

### **Restricted Rights Legend.**

Confidential computer software. Valid license from HP required for possession, use or copying. Consistent with FAR 12.211 and 12.212, Commercial Computer Software, Computer Software Documentation, and Technical Data for Commercial Items are licensed to the U.S. Government under vendor's standard commercial license.

### **Copyright Notices.**

©Copyright 2005–2013 Hewlett-Packard Development Company, L.P.

### **Trademark Notices.**

Adobe® and Acrobat® are trademarks of Adobe Systems Incorporated.

HP-UX Release 10.20 and later and HP-UX Release 11.00 and later (in both 32 and 64-bit configurations) on all HP 9000 computers are Open Group UNIX 95 branded products.

Intel®, Itanium®, and Pentium® are trademarks of Intel Corporation in the U.S. and other countries.

Java is a registered trademark of Oracle and/or its affiliates.

Microsoft® and Windows® are U.S. registered trademarks of Microsoft Corporation.

Oracle is a registered trademark of Oracle and/or its affiliates.

UNIX® is a registered trademark of The Open Group.

### **Acknowledgements**

[This product includes software developed by the OpenSSL Project for use in the OpenSSL Toolkit](http://www.openssl.org/)  (http://www.openssl.org/).

This product includes cryptographic software written by Eric Young (eay@cryptsoft.com).

[This product includes software written by Info-ZIP \(http://www.info-zip.org/.html\).](http://www.info-zip.org/license.html)

This product includes software written by Tim Hudson (tjh@cryptsoft.com).

[This product includes software developed by the Apache Software Foundation \(http://www.apache.org/\).](http://www.info-zip.org/license.html)

This product includes lsof © Copyright 2002 Purdue Research Foundation, West Lafayette, Indiana 47907.

[This product includes software developed by The TM4J Project \(http://sourceforge.net/projects/tm4j\).](http://sourceforge.net/projects/tm4j)

[This product includes software developed by VM Systems, Inc. \(http://www.vmsystemsinc.com/\).](http://www.vmsystemsinc.com)

[This product includes software developed by the MX4J project \(http://mx4j.sourceforge.net\).](http://mx4j.sourceforge.net)

This product includes DOM4J, Copyright 2001–2005 © MetaStuff, Ltd. All Rights Reserved.

This product includes ICU4C Copyright © 1995–2006 International Business Machines Corporation and others.

This product includes ICU4J Copyright © 1995–2006 International Business Machines Corporation and others.